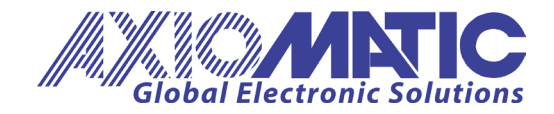

**USER MANUAL UMAX021300**

# **6 Digital Output with CAN, SAE J1939**

# **USER MANUAL**

**P/N: AX021300**

Axiomatic Technologies Oy Höytämöntie 6 33880 LEMPÄÄLÄ, Finland Tel. +358 103 375 750 salesfinland@axiomatic.com www.axiomatic.fi

Axiomatic Technologies Corporation 1445 Courtneypark Dr. E. Mississauga, ON Canada L5T 2E3 Tel. 1905 602 9270 sales@axiomatic.com www.axiomatic.com

## **VERSION HISTORY**

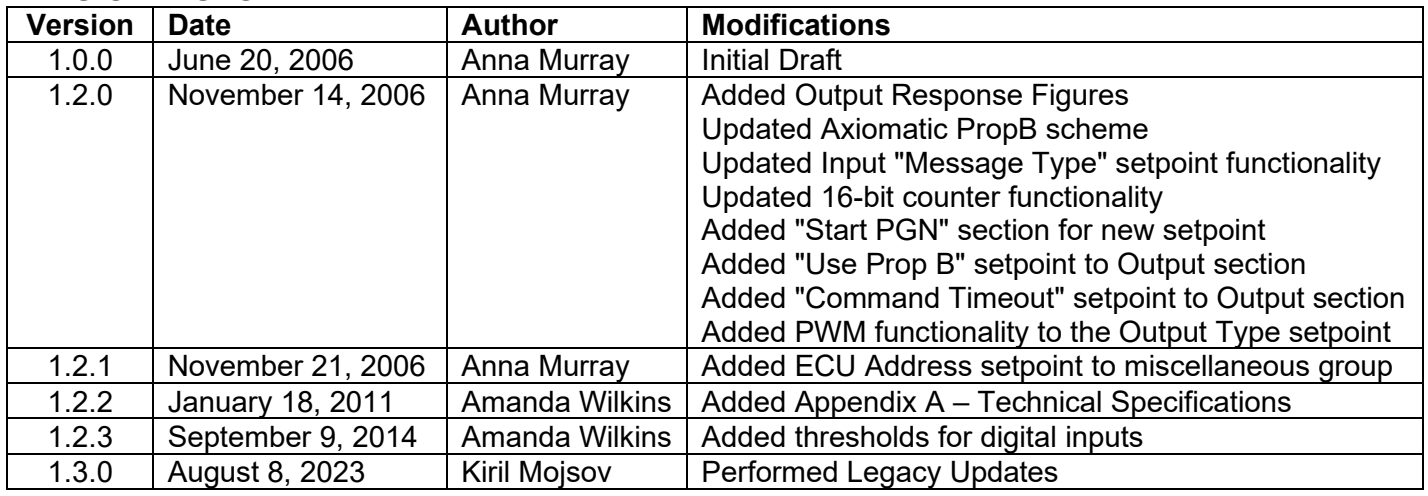

# **ACCRONYMS**

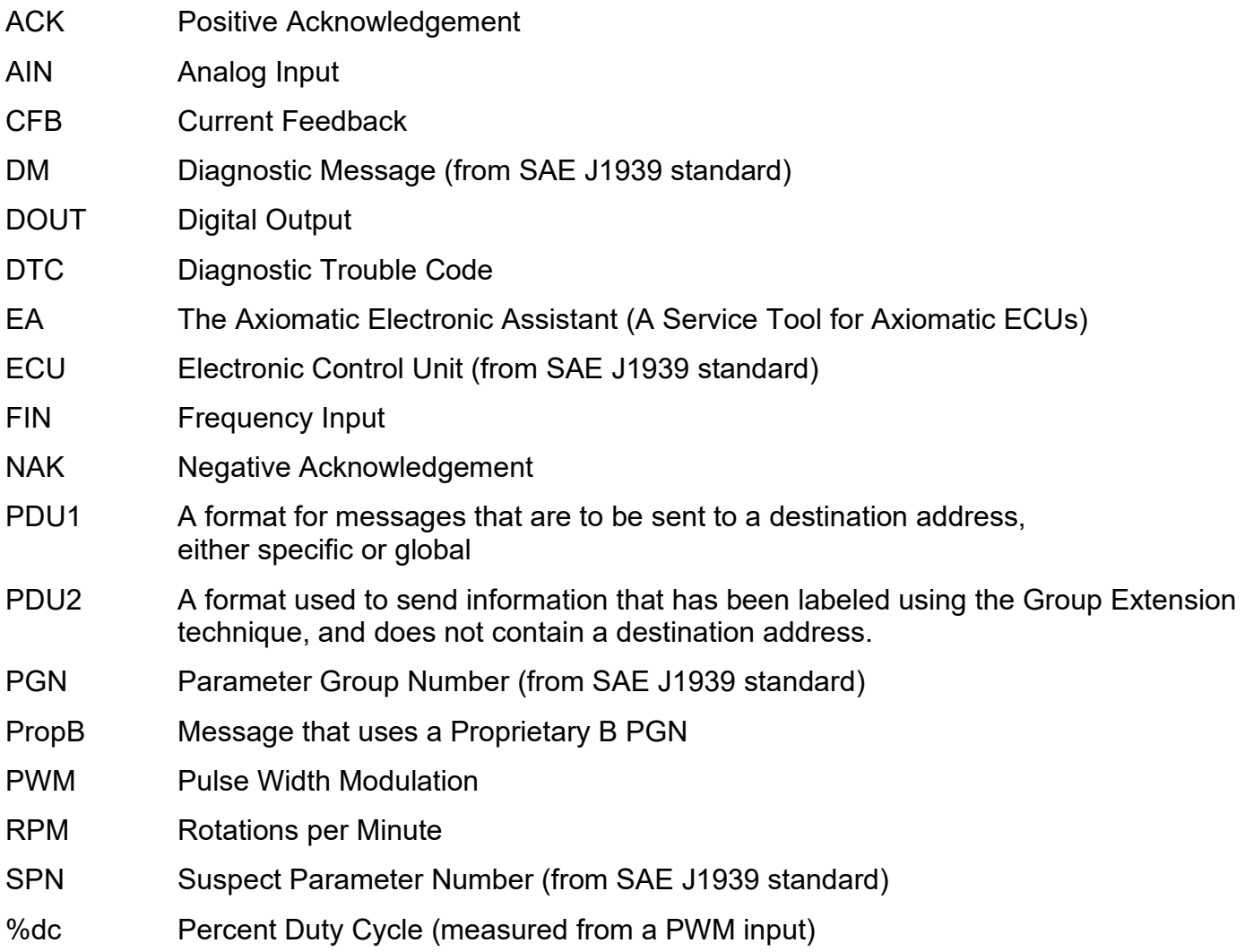

# **TABLE OF CONTENTS**

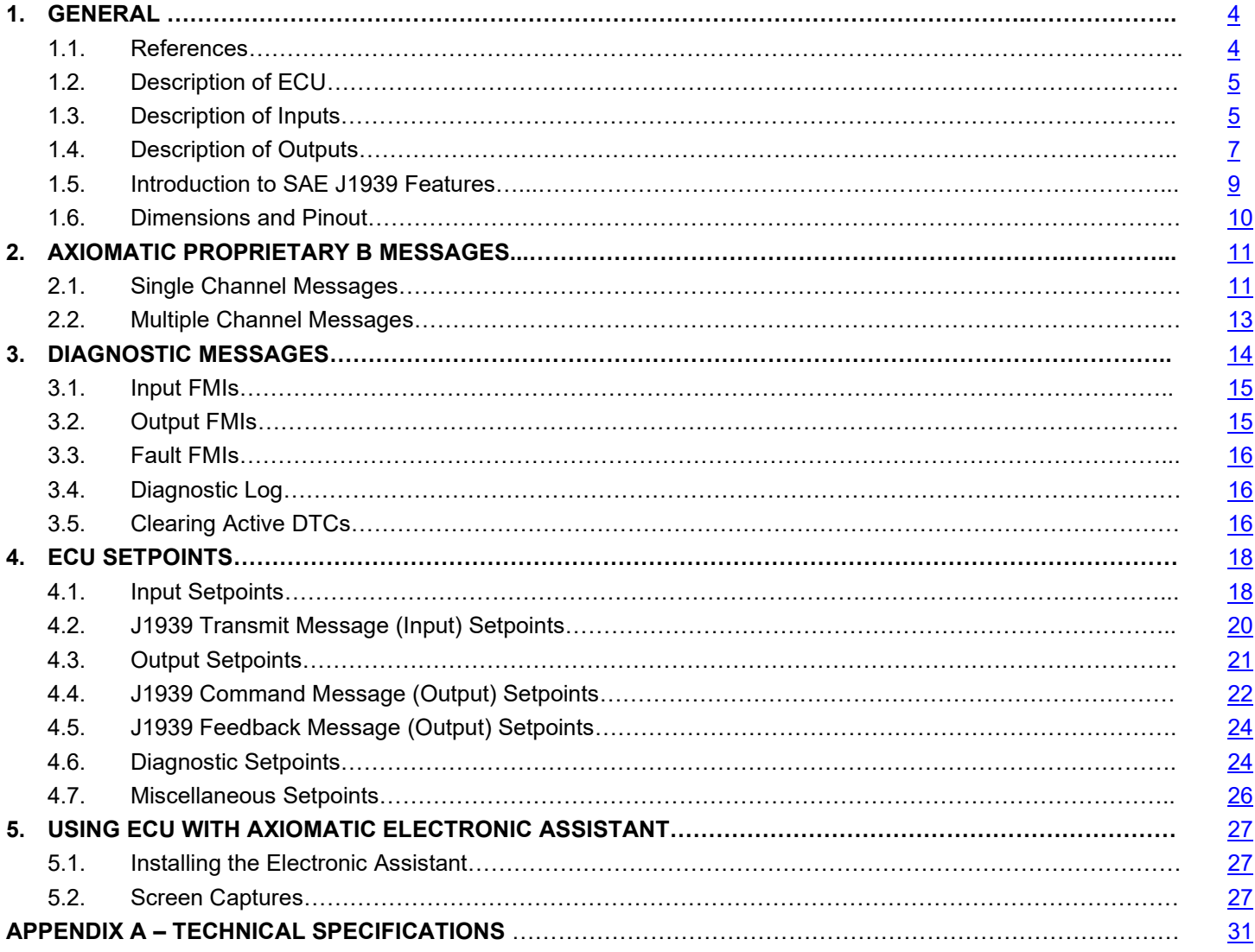

# <span id="page-3-0"></span>**1. GENERAL**

## <span id="page-3-1"></span>**1.1. References**

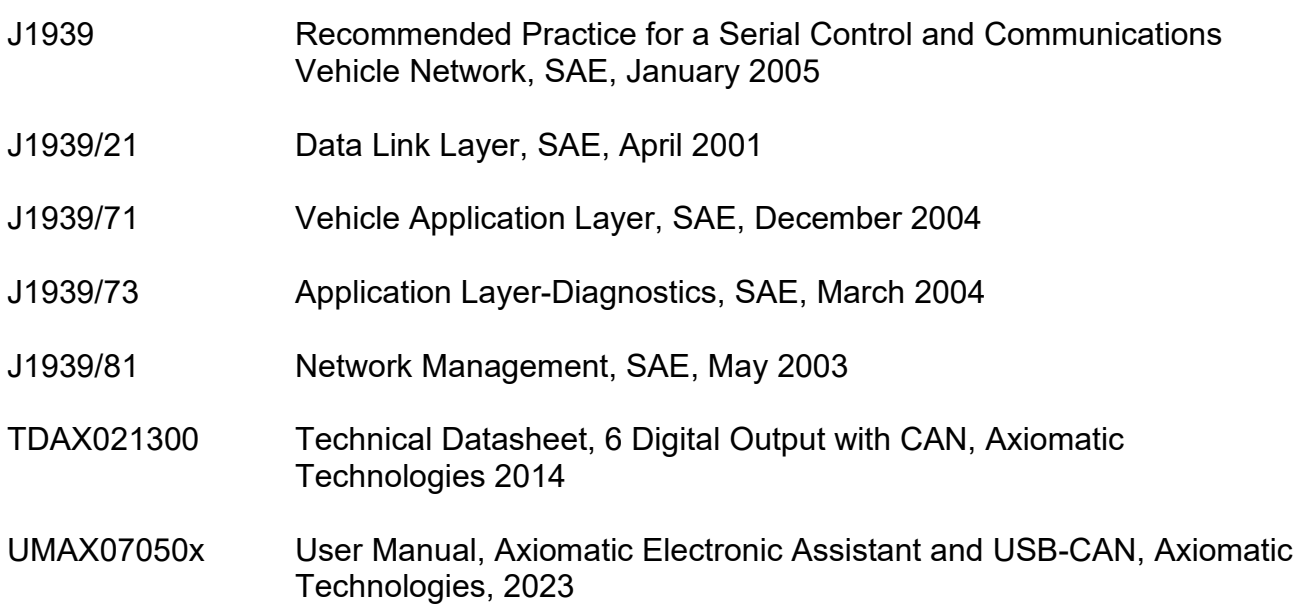

### <span id="page-4-0"></span>**1.2. Description of ECU**

The 6 Digital Output electronic control unit (ECU) is a device intended to provide control of up to six digital outputs over a J1939 network. In addition to the outputs, however, the ECU also has two 'analog' and three 'frequency' inputs (see below). Each can be configured to measure the input value, and send the data to an SAE J1939 CAN network. In addition, any output on the ECU could be configured to use any of the on board inputs as either a control signal or an enable signal, instead of taking the control information from the CAN bus.

#### <span id="page-4-1"></span>**1.3. Description of Inputs**

Each input can be configured for any one of the following options, unless noted otherwise. The properties and behavior of the input in each mode is described below. See section  $4.1$  for more information.

- Input Disabled: The input is not used, and no CAN messages associated with this channel will be sent to the network.
- 0 to 5 Volt: The input is configured to accept a voltage input in the range of 0 to 5V. Signals above 5V will be rectified to 5V.The ECU will interpret the offset in volts and the resolution setpoint as V/bit, when sending the message. Error detection setpoints will be interpreted in volts.
- 0(4) to 20 Milliamp: The input is configured to accept a current input in the range of 0 to 20 mA. Signals above 20mA will be rectified to 20mA.The ECU will interpret the offset in milliamps and the resolution setpoint as mA/bit, when sending the message. Error detection setpoints will be interpreted in milliamps.

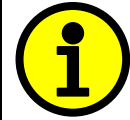

**NOTE: 0 to 5V and 0 to 20mA options are only available on the two analog input channels AIN1 and AIN2. These modes are not available for the other three inputs.** 

- PWM Duty Cycle: The input is configured to measure the duty cycle of a pulse width modulated (PWM) signal in the range of 0 to 100%dc. The ECU will interpret the offset in percent duty cycle (%dc) and the resolution setpoint as %dc/bit, when sending the message. Error detection setpoints will be interpreted in %dc.
- Frequency/RPM: The input is configured to count the number of pulse that occur over the period of the Measuring Window setpoint, and calculate the frequency of the pulses. If the Pulse per Revolution setpoint is zero, the ECU will interpret the offset in hertz and the resolution setpoint as Hz/bit, when sending the message. Error detection setpoints will be interpreted in hertz. If the Pulse per Revolution setpoint is non-zero, the ECU will interpret the offset in rotations per minute (RPM) and the resolution setpoint as RPM/bit, when sending the message. Error detection setpoints will be interpreted in RPM.

16-bit Counter: The input is configured to count pulses on the input until the value in the Measuring Window setpoint is reached. While the counter is active, a timer with a 1ms resolution is running in the background. When the count has been reached, the value in the 1ms timer is captured and updated to the input feedback variable. The timer is reset until the count value once again reaches the Measuring Window. Input and error detection setpoints are not used, since error detection is not possible in this mode, and a counter input cannot be used to control an output.

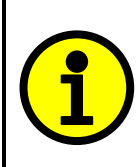

**NOTE: The difference between Frequency and Counter mode is that the Frequency mode measures the number of pulses that occur in the Measuring Window period and calculates frequency, while the counter gives the period of time (in milliseconds) it takes for the number of pulses in the Measuring Window to be read at the input.** 

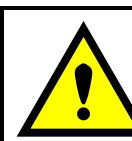

 **WARNING: If set to be a 16-bit counter, the input can no longer be used as either a control signal or an enable input to any of the outputs on the ECU.**

- Digital (High): The input is configured to read the state of an active high digital input. (Switch is connected to a +V signal when ON.) The ECU will interpret the offset as a state (OFF=0 or ON=1) and the resolution setpoint as state/bit, when sending the message. Error detection setpoints are not used, since error detection is not possible in this mode.
- Digital (Low): The input is configured to read the state of an active low digital input. (Switch is connected to a GND signal when ON.) The ECU will interpret the offset as a state (OFF=0 or ON=1) and the resolution setpoint as state/bit, when sending the message. Error detection setpoints are not used, since error detection is not possible in this mode.

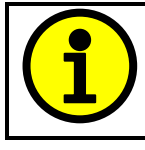

**NOTE: The Active Low Digital input option is only available on the three frequency channels FIN1 to FIN3. These modes are not available for the other two inputs.** 

The digital inputs have a *positive-going (ON) threshold* of 2.7Vdc, and a *negative-going (OFF) threshold* of 1.9Vdc. The minimum amplitude is 2.7 Vdc. The rising edge of the pulse must cross above 1.9Vdc. For example, a signal of 0 to 3V p-p works well. The maximum offset from 0 is 1.9 Vdc (affecting the negative-going limit). The falling edge of the pulse must cross below 1.9Vdc.

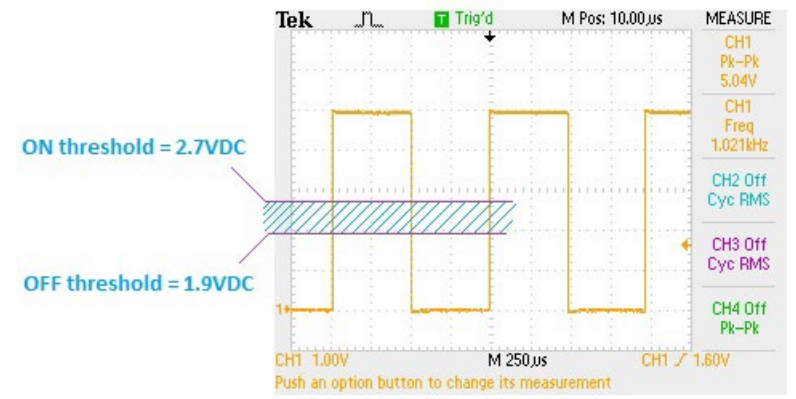

#### <span id="page-6-0"></span>**1.4. Description of Outputs**

The digital outputs are high side (sourcing) switches that connect the load to the power supply voltage when the output is ON. They are individually protected against overcurrents and short circuits. Each switch provides a rough feedback signal to the processor (low resolution and accuracy) that can be read via the J1939 network for diagnostic purposes. The controller can also detect and flag overcurrent (>5.0A) and open circuit (<0.2A) loads.

Each digital output can be configured for any one of the following options, and the properties and behavior of the output in each mode is described below. See section [4.3](#page-19-1) for more information.

- Digital: The output will toggle between OFF and ON states based on the states of the enable input/J1939 status byte, the control input/J1939 command message, and the value in the "Response" setpoint. See Figure 1 below.
- Pulsed: Like the digital mode, the output logic will toggle between OFF and ON states based on the states of the enable input/J1939 status byte, the control input/J1939 command message, and the value in the "Response" setpoint. However, unlike a digital output, when a pulsed output logic state is ON, the output will be turned on/off at the frequency set in the "Output Frequency" setpoint, with the duty cycle set in the "Pulse Duty Cycle" setpoint.
- Timed: Like the digital mode, the output logic will toggle between OFF and ON states based on the states of the enable input/J1939 status byte, the control input/J1939 command message, and the value in the "Response" setpoint. However, unlike a digital output, when a timed output logic state comes ON, the output will be turned on after the value in the "Timer Startup Delay" has elapsed. The output will stay on for the time set in "Timer ON Time," then shut off (even though the logic state is still ON) If the "Timer Repeat" setpoint is TRUE, then the output will be off for the "Timer OFF Time" before coming back on. The on/off cycle will continue while the output logic state is still ON.

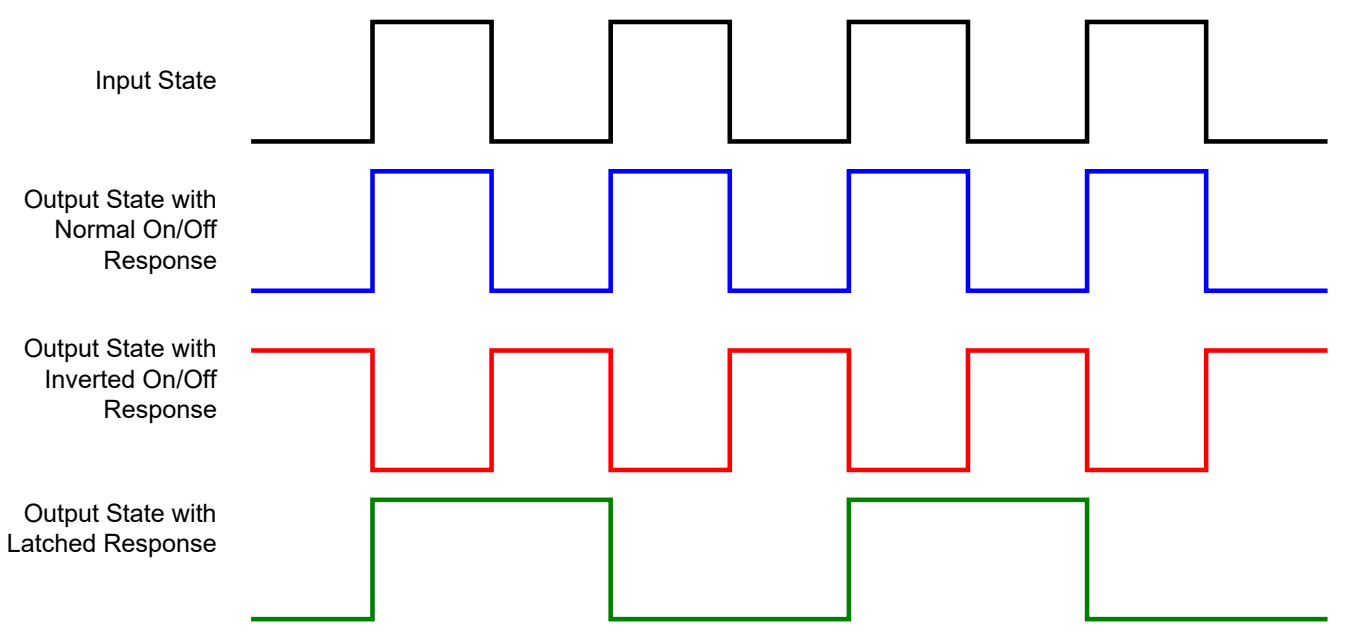

<span id="page-7-0"></span>**NOTE: If the Control Input for an output is set to one of the inputs on the ECU, and that input is not configured as a digital input, the Input State will be determined by the values in the "Off Threshold" and "On Threshold" setpoints. Values less than or equal to the Off Threshold set the input state to OFF, and those greater than or equal to the On Threshold set the input state to ON. Values between the two thresholds have no affect on the input state.**

PWM: In this mode, the output can be enabled/disabled by the enable input/J1939 status byte, otherwise, the output state is always considered to be ON. The output will be switched at the frequency in the "Output Frequency" setpoint. The duty cycle will be set depending on the values in the "Minimum and Maximum Duty Cycle" setpoints, as well as those in the "Minimum and Maximum Input" setpoints. The duty cycle will vary linearly with respect to the control input/J1939 command message, as per the graph below.

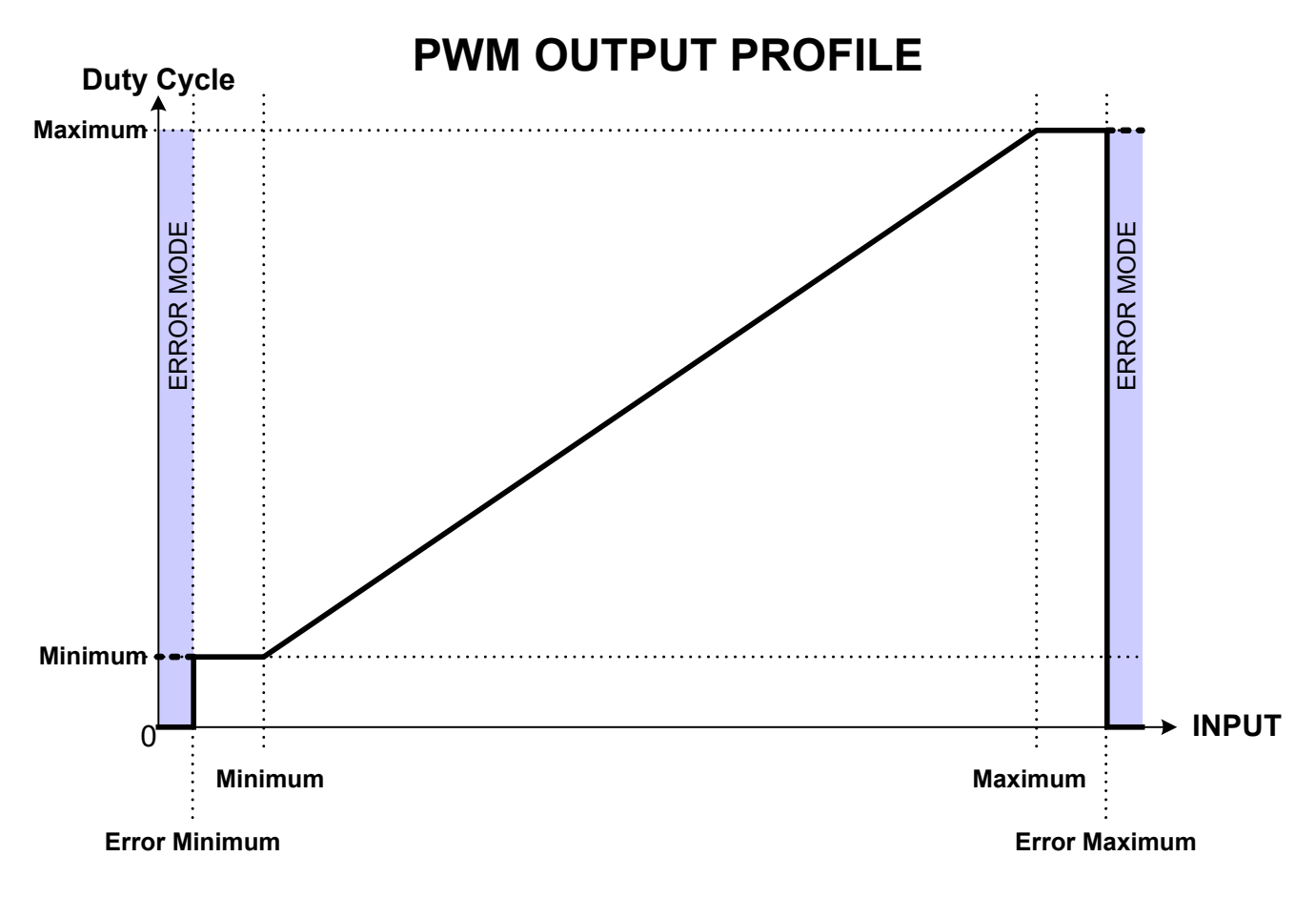

<span id="page-7-1"></span>**Figure 2: PWM Duty Cycle vs. Input**

*Note 2: See Section 2, ["Axiomatic Proprietary B Messages,](#page-10-0)" for the description of how data is sent when using a* 

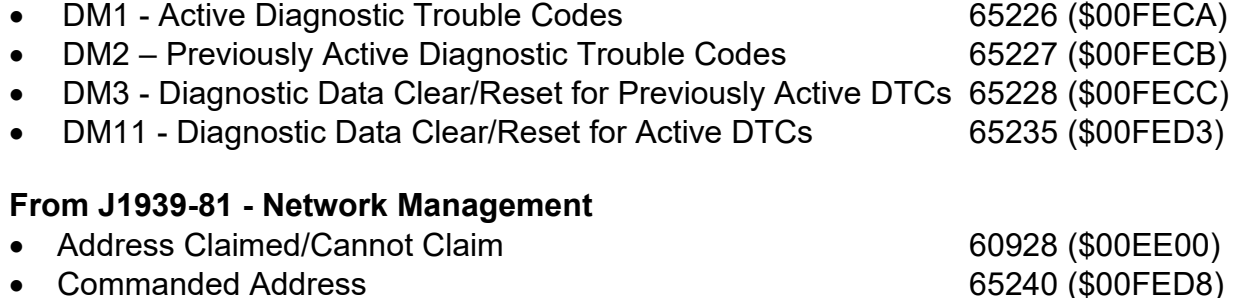

# **From J1939-71 – Vehicle Application Layer**

None of the application layer PGNs are supported as part of the default configurations. However, the user could configure any of the inputs messages to be sent using a PGN from this section, or for any of the outputs to respond to a command message with a PGN from this section.

# <span id="page-8-0"></span>**1.5. Introduction to SAE J1939 Features**

The software was designed to provide flexibility to the user with respect to messages sent to and from the ECU by providing:

- Configurable ECU Instance in the NAME (to allow multiple ECUs on the same network)
- Configurable Input Parameters
- Configurable Output Parameters
- Configurable PGN and Data Parameters
- Configurable Diagnostic Messaging Parameters, as required
- Diagnostic Log, maintained in non-volatile memory

*Note: Configurable parameters are also called setpoints*

# *This document assumes the reader is familiar with the SAE J1939 standard. Terminology from the standard is used, but is not described in this document.*

The ECU is compliant with the standard SAE J1939, and supports the following PGNs from the standard.

#### **From J1939-21 - Data Link Layer**

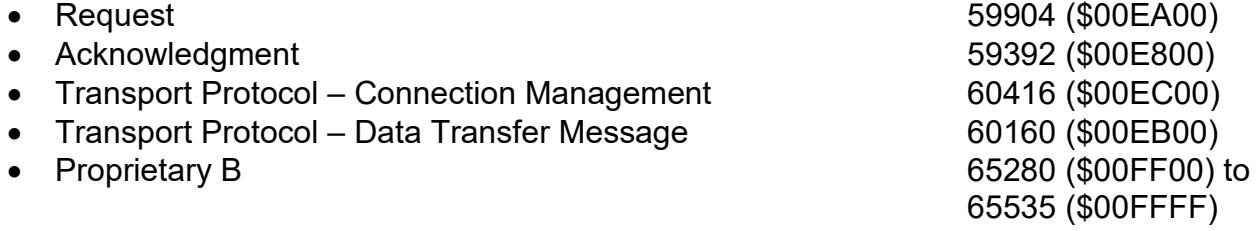

*Note 1: the user could also configure an input channel to send messages to another node using the Proprietary A PGN, 61184 (\$00EF00)*

*Proprietary B PGN*

# **From J1939-73 - Diagnostics**

#### <span id="page-9-0"></span>**1.6. Dimensions and Pinout**

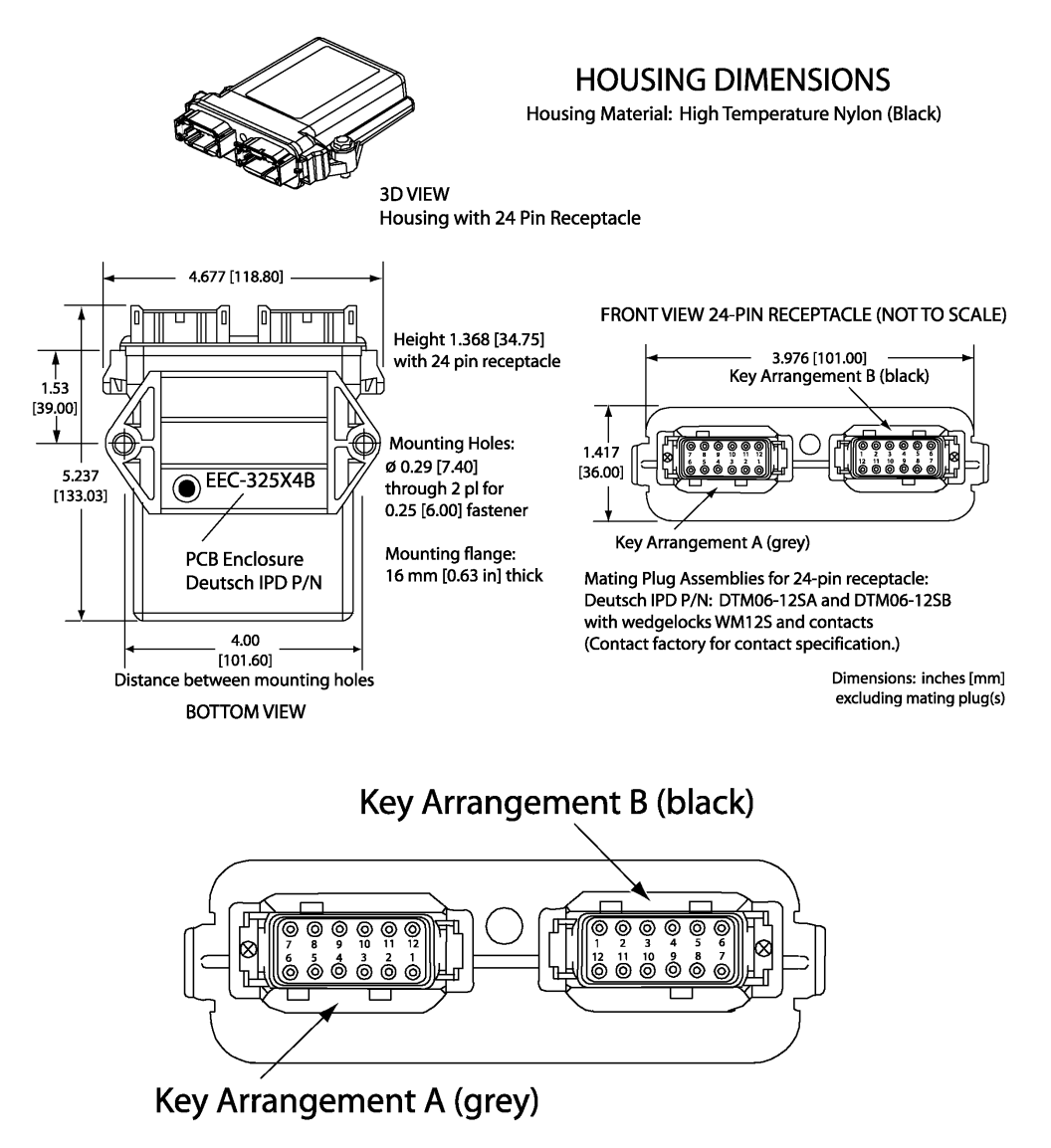

### **FRONT VIEW 24 PIN RECEPTACLE**

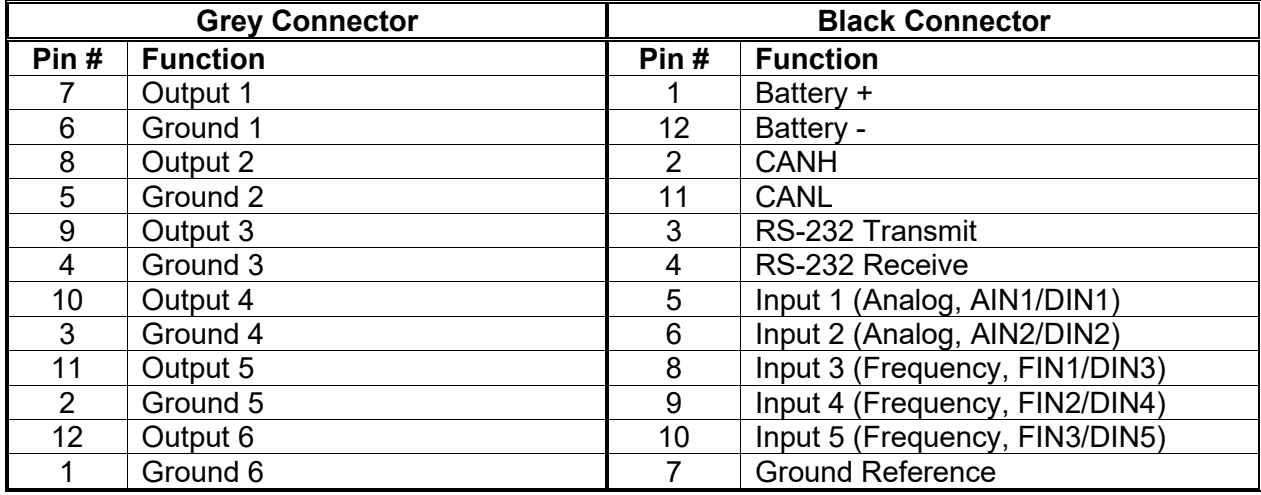

#### <span id="page-10-0"></span>**2. AXIOMATIC PROPRIETARY B MESSAGES**

Any input or output on the controller by default uses a Proprietary B message to send data to the network bus. Axiomatic employs a simple scheme to allow Axiomatic controllers to communicate with each other using PropB messages.

See sections  $4.2$  and  $4.5$  for a complete description of the transmitted J1939 Message setpoints and how changing them will affect the messages sent to the network for each input or output feedback channel.

See section [4.4](#page-20-0) for a complete description of the received J1939 Message setpoints, and how changing them will affect how the ECU interprets the data in the command messages for each output channel.

#### <span id="page-10-1"></span>**2.1. Single Channel Messages**

For any Proprietary B PGN that is used to send data associated with only one channel, the format of the data in the message will be as described below.

The PropB message structure for this controller is as defined below.

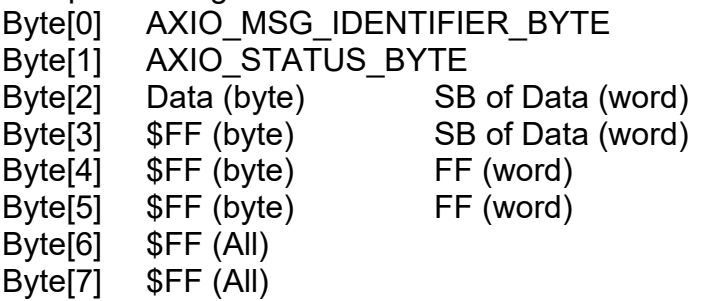

LSB of Data (dword) Second LSB of Data (dword) Second MSB of Data (dword) MSB of Data (dword)

*Note1: Least Significant Byte = LSB, Most Significant Byte = MSB Note2: \$xx represents a hexadecimal value, \$FF = Not Used/Don't Care Note3: byte = unsigned char, word = unsigned int, dword = unsigned long Note4: A PropB message is always sent with 8 bytes of data*

There are four AXIO\_MSG\_IDENTIFIER\_BYTE that could be used by the controller PROPRIETARY\_ANALOG\_INPUT\_MSG \$0A (all input configurations except digital) PROPRIETARY\_DIGITAL\_INPUT\_MSG \$0D (digital input configuration only)<br>PROPRIETARY\_FEEDBACK\_MSG \$0F (current feedback for the outputs) PROPRIETARY FEEDBACK MSG \$0F PROPRIETARY COMMAND MSG \$0C (if controlling an output on another ECU)

There are four possible states of the AXIO\_OUTPUT\_STATUS\_BYTE

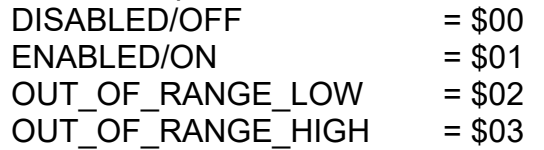

This scheme could be used to tell another Axiomatic ECU that there is an error at the input, even if diagnostic messaging is not enabled for that input channel. For command messages, the status byte must be \$01 for the corresponding output to come on. Even if a non-zero value is present in data portion of the message, the output will not be turn on, unless enabled by a valid input signal.

If an output's "Command PGN" is a PropB PGN and if the "Axiomatic Proprietary B scheme is used" is set to TRUE, the ECU uses the Axiomatic Proprietary B scheme when interpreting the data in the message. In this case, if the AXIO MSG IDENTIFIER BYTE is not set to \$0C (command) the message is ignored. If the AXIO\_STATUS\_BYTE is not set to \$01 (enabled) the output logic state will be set to OFF, regardless of the rest of the data in the message. If the status is set to \$01, then the data in the message will determine the state of the output logic.

An output's current feedback message is always sent using a PropB PGN. **The data is always sent as a word (2 bytes) with a resolution of 1mA/bit.** If and only if the "Axiomatic Proprietary B scheme is used" is set to TRUE, then the Axiomatic Proprietary scheme is used. If an open circuit is detected when the output is supposed to be on, the AXIO STATUS BYTE is set to \$02 (out of range low) and if an overcurrent is detected, it is set to \$03 (out of range high). Otherwise, the status byte reflects the state of the output LOGIC ( $$00 = \text{Off}, $01 = \text{On}$ ), and the data will reflect the current measured through the load. (Note: for a timed output, the status could be \$01, with the data showing \$0000, if the timer is in the off portion of the cycle)

#### Example 1: Analog Input Measured Message

An input channel is configured for a 0-5V inputs, and will send the data to the bus using PGN 65280. The value is sent as a word with a resolution of 0.001V/bit. The actual value measured by the controller for this input is 2.522V. The message sent to the bus is as shown below in Hex.

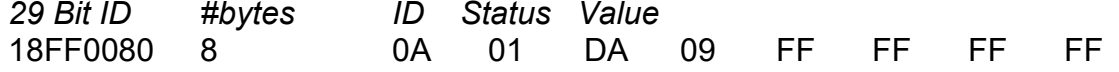

### Example 2: Digital Input Measured Message

An input channel is configured for a digital input, and will send the data to the bus using PGN 65281. The value is sent as a byte with a resolution of 1 state/bit. The actual value measured by the controller for this input is OFF. The message sent to the bus is as shown below in Hex. Note that the Status byte indicates that the input is OK (will always be \$01 for a digital input) while the data shows that the input state is off.

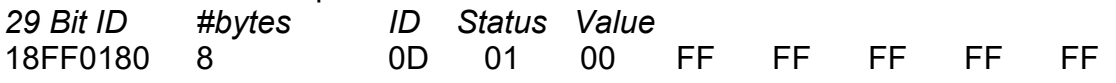

### Example 3: Frequency Input Command Message

An input channel is configured as a PWM input, and will be used to command the state of an output on another ECU. The data will be sent to the bus using PGN 65282, and will be sent with a resolution of 0.1%dc/bit. The actual value measured by the controller for this input is 82.3% duty cycle. The message sent to the bus is as shown below in Hex.

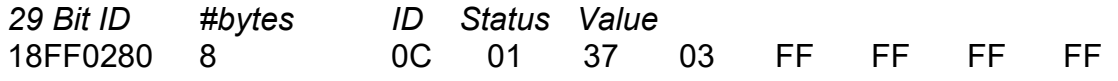

The same input is set up such that any input value below 5% will be seen as an error. The actual value measured by the controller for this input is 2.7% duty cycle. In this case, the output will be commanded off, rather than set to the minimum input. The message sent to the bus is as shown below in Hex.

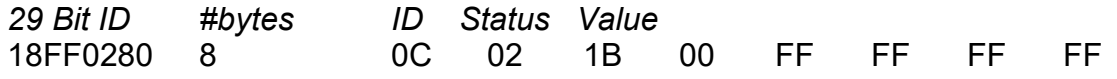

Example 3: Output Feedback Message

An output channel is configured to periodically send the current feedback message to the network. The data will be sent to the bus using PGN 65283 and, as mentioned above, it has a resolution of 1mA/bit. In this case, the output logic state is ON, and the current is measured at 2483mA.<br>29 Bit ID #bytes ID Status Value *29 Bit ID #bytes ID Status Value* 18FF0380 4 0F 01 B3 09 FF FF FF FF

The same output detects an open circuit. In this case the message sent to the bus is as shown. *29 Bit ID #bytes ID Status Value* 18FF0380 4 0F 02 00 00 FF FF FF FF

## <span id="page-12-0"></span>**2.2. Multiple Channel Messages**

For any Proprietary B PGN that is used to send data associated with more than one channel, the format of the data in the message will be as described below. *The same will apply for all other PGNs shared by multiple channels.*

The Repetition Rate of the message that will be sent to the bus will be the one from the LOWEST index channel. This means that if this channel has the repetition set to zero, the message will NOT be sent to the bus, even if other higher number channels with the same Transmit PGN have a nonzero repetition rate.

Each channel will use its own resolution and offset for the data.

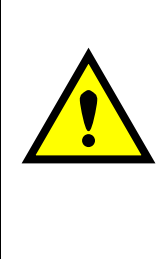

WARNING: If more than one channel sharing a PGN has the same data index into the array, the data from the HIGHEST channel will be sent. This problem will also be present if a 2 or 4 byte setpoint is indexed such that the higher bytes of the data will overlap with the data from another channel. If the WORD or DWORD data is from an input channel with lower number, the MSB (s) of the data will be overwritten. If it is from an input channel with a higher number, the MSB(s) of the data will overwrite the LSB(s) of the other channel.

*It is the responsibility of the user to ensure that this doesn't happen.*

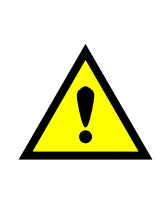

WARNING: For Input messages, if the Axiomatic Proprietary B scheme is used, and the LOWEST index channel has its "Message Type" set to "Command", byte 0 of the message will always be \$0C, and byte 1 will always be set to \$01, even when the PGN is shared. If the Data Index of any of the input channels is set to 0 or 1, the measured data will be overwritten by the Axiomatic Proprietary B data.

*It is the responsibility of the user to ensure that this doesn't happen.*

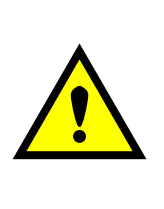

WARNING: The ECU can only share the same PGN for the same type of messages. This means that an input measured message MUST NOT share a PGN with an output feedback message. If this happens, the ECU will not use the multiple channel message scheme described above, but rather send the PGN twice, once as the input message, and again as the feedback message.

*It is the responsibility of the user to ensure that this doesn't happen.*

#### <span id="page-13-0"></span>**3. DIAGNOSTIC MESSAGES**

Each input or output channel could be configured to send diagnostic messages to the network if the I/O goes out of range, as described below. In addition to the I/O channels, three other types of faults can be reported to the network using diagnostic messaging. They are Over Temperature (of the controller processor), Over Voltage and Under Voltage (of the power supply voltage). For each fault condition, there are two setpoints, one that will cause the fault condition to trigger, and the other that will clear the fault. Each fault can also be set to disable the ECU (turns all outputs off) if the fault is detected.

If the Input Sensor Type setpoint is set to either 16-bit Counter or Digital, diagnostics are not permitted for that channel. Otherwise, whether or not faults will be detected for an input channel is dependent on the settings of the "Minimum Error" and "Maximum Error" setpoints. *If these are set to the limits of the range (i.e. 0V or 5V), then fault detection is not possible.* In this case, even if the "Generate Diagnostic Messages" setpoint is true, a DTC will never be created.

For outputs, faults are detected if the load draws less than 200mA, which is treated as open circuit, or more than 5000mA, which is treated as an over current. If the "Generate Diagnostic Messages" setpoint is true for that output, a DM1 message will be generated.

When sending an "Active Diagnostic Trouble Code" (DM1) or a "Previously Active Diagnostic Trouble Codes" (DM2) message, the controller will use the appropriate Diagnostic Trouble Code (DTC). As defined by the standard, this is a combination of the Suspect Parameter Number (SPN), the Failure Mode Indicator (FMI), Occurrence Count (OC) and the SPN Conversion Method (CM).

The CM used by the Axiomatic controller is the recommend setting of 0. The SPN is a configurable setpoint, as described in section [4.6.](#page-23-1) Note, however, if the SPN is left at the default value of zero, a DTC will never be created even if the "Generate Diagnostic Messages" setpoint is true. (An SPN=0 is a violation of the standard) Each input/output/fault channel will be associated with the appropriate FMIs, as described in sections  $3.1$ ,  $3.2$  and  $3.3$ . The OC for any DTC will be stored in a non-volatile diagnostic log, as described in section [3.4.](#page-15-0)

If a previously inactive DTC becomes active, a DM1 will be sent immediately to reflect this. While there are any active DTCs in the controller, it will send the DM1 every second as per the standard. As soon as the last active DTC goes inactive, it will send a DM1 indicating that there are no more active DTCs, then it will stop sending the DM1.

If there is more than one active DTC at any given time, the regular DM1 message will be sent using a multipacket Broadcast Announce Message (BAM). If the controller receives a request for a DM1 while this is true, it will send the multipacket message to the Requester Address using the Transport Protocol (TP).

Previously active DTCs (a non-zero OC) are available upon request for a DM2 message. If there is more than one previously active DTC, the multipacket DM2 will be sent to the Requester Address using the Transport Protocol (TP).

See section 4.6 for a complete description of the J1939 Diagnostic setpoints and how changing them will affect if and how Diagnostic Messages (DM) will be sent to the J1939 bus.

#### <span id="page-14-0"></span>**3.1. Input FMIs**

There are seven different FMIs that can be associated with the input channels, but a maximum of only two are possible for any channel at any given time. The type of FMI that will be associated with an input channel is dependant on the "Input Sensor Type", and the "Diagnostic Lamp Type" setpoints.

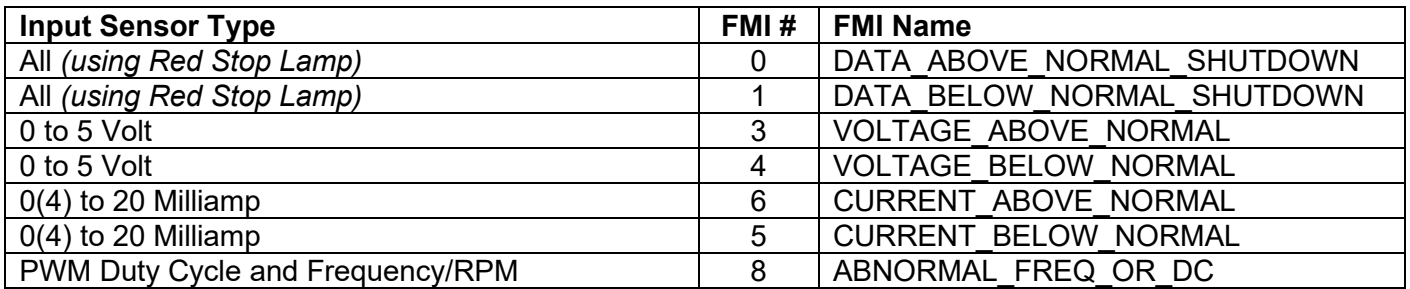

*Note: For Inputs configured as 16-Bit Counter or Digital, error detection is not possible*

If the LampType is the *Red Stop Lamp,* then, regardless of what type of input is used

- A value less than Minimum Error will generate a DATA\_BELOW\_NORMAL\_SHUTDOWN
- A value greater than Maximum Error will generate a DATA\_ABOVE\_NORMAL\_SHUTDOWN

Otherwise, for inputs configured as a voltage input

- A value less than Error Minimum will generate a VOLTAGE\_BELOW\_NORMAL
- A value greater than Error Maximum will generate a VOLTAGE ABOVE\_NORMAL

For inputs configured as a current input

- A value less than Error Minimum will generate a CURRENT\_BELOW\_NORMAL
- A value greater than Error Maximum will generate a CURRENT ABOVE\_NORMAL

For inputs configured as a PWM or Frequency/RPM input

- A value less than Error Minimum will generate a ABNORMAL\_FREQ\_OR\_DC
- A value greater than Error Maximum will generate a ABNORMAL\_FREQ\_OR\_DC

#### <span id="page-14-1"></span>**3.2. Output FMIs**

There are four different FMIs that will be associated with the output channels, but a maximum of only two will be possible for any channel at any given time. The type of FMI that will be associated with an output channel will be dependant on the "Diagnostic Lamp Type" setpoint.

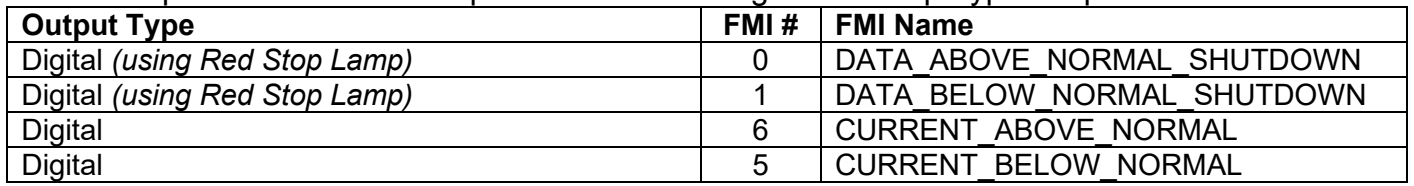

If the LampType is the *Red Stop Lamp,* then

- An open circuit on the output will generate a DATA\_BELOW\_NORMAL\_SHUTDOWN
- An short circuit on the output will generate a DATA\_ABOVE\_NORMAL\_SHUTDOWN

**Otherwise** 

- An open circuit on the output will generate a CURRENT\_BELOW\_NORMAL
- An short circuit on the output will generate a CURRENT\_ABOVE\_NORMAL

<span id="page-14-2"></span>**3.3. Fault FMIs**

There are five different FMIs that can be associated with the fault channels, but a maximum of only one is possible for any channel at any given time. The type of FMI that will be associated with a fault is dependant on which fault it is, and the "Diagnostic Lamp Type" setpoint.

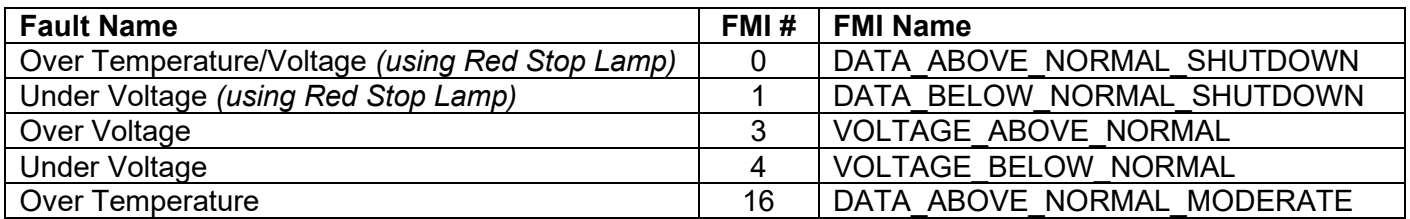

#### <span id="page-15-0"></span>**3.4. Diagnostic Log**

In order to support requests for DM2, the controller stores diagnostic data in a non-volatile log. There are two diagnostic log entries associated with each input or output channel and one per fault type. Each entry is a record of the SPN, FMI and OC for any fault that has occurred.

If the "Generate Diagnostic Messages" setpoint for the I/O channel is set to false, the OC for any DTCs for that channel will NOT be updated in the log, even if the controller detects the associated fault.

As soon as the controller detects a new (previously inactive) fault, it will start decrementing the delay timer for that channel. If the fault has remained present during the delay time, then the controller will set the DTC to active, and will increment the OC in the log. A DM1 will immediately be generated that includes the new DTC. While there are any active DTCs, a DM1 will be sent every second, as per the standard.

If the controller receives a request for a "Diagnostic Data Clear/Reset for Previously Active DTCs" (DM3) it will clear the OC of ALL the inactive DTCs in the log. The OC for active diagnostics is not changed.

If the user changes either the "SPN" or the "Diagnostic Lamp Type" setpoints, the diagnostic entries for that channel are updated, and the OC is set to zero.

### <span id="page-15-1"></span>**3.5. Clearing Active DTCs**

The "Diagnostic Lamp Type" setpoint will not only determine what lamp is set in a DM1 or DM2, but also how active diagnostics will be cleared.

For input, output or fault channels that sets the *Protect Lamp* or *Amber Warning Lamp* when detecting a fault, if the fault goes away, then the controller automatically makes the SPN/FMI combination previously active, and will no longer include it in the DM1.

For an input error to be considered to have been cleared, the input must have either gone above the minimum error, or dropped below the maximum error, by the amount shown in the table below.

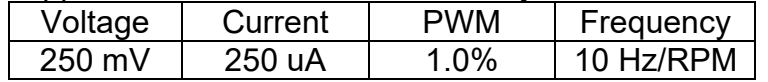

For an output error to be considered to have been cleared, the output must have either gone above the open circuit threshold, or dropped below the over current threshold, by 50mA.

For faults to be cleared, the measured value must pass beyond the "Value that clears the fault condition" setpoint.

However, for channels that set the *Red Stop Lamp*, DTCs are NOT automatically made inactive once the fault clears. Instead, they can only be cleared upon request for a "Diagnostic Data Clear/Reset for Active DTCs" (DM11).

Upon receiving a request for a DM11, the controller will check the status of all the active DTCs that set the *Red Stop Lamp*. If the fault is still present, then the DTC remains active. Otherwise, the DTC is made previously active, and it is no longer included in the DM1.

If any one of the *Red Stop Lamp* channels still has an active fault when the request for the DM11 is received, the controller will respond with a NAK, indicating that it was not able to complete the request. If, however, all the DTCs have now been made previously active, then it will respond with an ACK.

If all the faults in the module are cleared at this point, i.e. all DTCs are now inactive, the controller will send a DM1 message indicating that there are no longer any active DTCs.

#### <span id="page-17-0"></span>**4. ECU SETPOINTS**

#### <span id="page-17-1"></span>**4.1. Input Setpoints**

There are five setpoints per channel that are associated with the input and how the data is measured. This section describes how changing these values could affect the measurement accuracy.

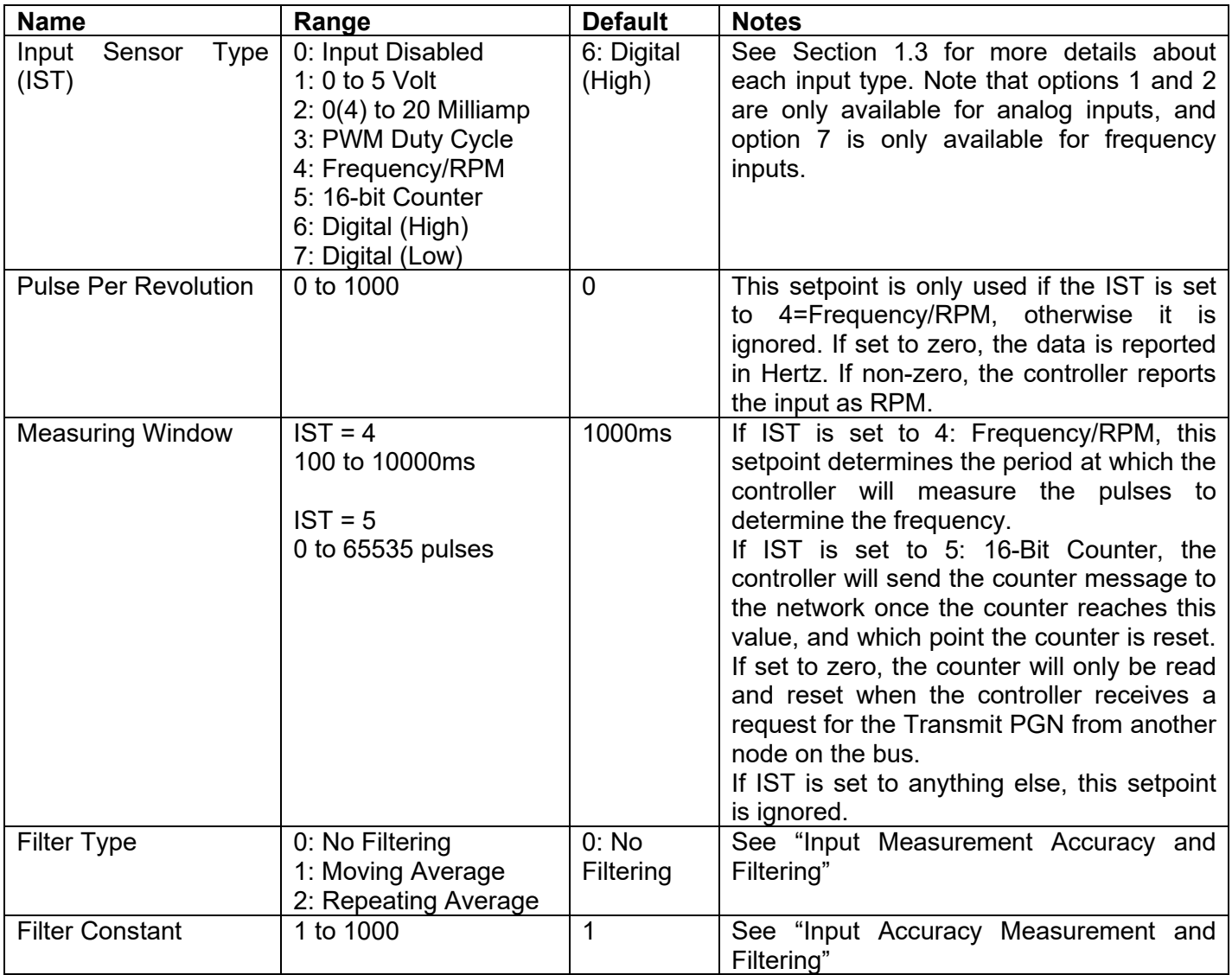

#### <span id="page-18-0"></span>**Input Measurement Accuracy and Filtering**

*All inputs, except for frequency and counter inputs, are sampled every 10ms.* The user can select the type of filter that is applied to the measured data, before it is transmitted to the bus. The available filters are:

- $\bullet$  Filter Type  $0 = No$  Filter
- Filter Type 1 = Moving Average
- Filter Type 2 = Repeating Average

*Calculation with no filter:*

Value = Input

When the message is sent to the bus, the data is simply a 'snapshot' of the value after the latest measurement taken by the AtoD converter or interrupt function.

*Calculation with the moving average filter:*

Value<sub>N</sub> = Value<sub>N-1</sub> + (Input – Value<sub>N-1</sub>) FilterConstant

'Filter Constant' is another setpoint that can be adjusted by the user.

When the message is sent to the bus, the data is what was calculated in Value<sub>N</sub> after the latest measurement taken by the AtoD converter or interrupt function. Selecting the appropriate Filter Constant can reduce the effect of noise on the accuracy of the input measurements.

### *Calculation with the repeating average filter:*

Value =  $\frac{\sum$  Input<sub>N</sub> N

At every reading of the input value, it is added to the sum. At every  $N<sup>th</sup>$  read, the sum is divided by N, and the result is saved for transmission to the bus. The value and counter will be set to zero for the next read. The value of N is stored in the 'Filter Constant' setpoint.

When the message is sent to the bus, the data is what was calculated in Value after the latest measurement taken by the AtoD converter or interrupt function.

### *Frequency and Counter Inputs*

Frequency and counter inputs are measured based on the value in the 'Measuring Window' setpoint. Filters are not available for these types of inputs, and the data in 'Filter Type' is ignored.

For frequency inputs, the sampling period should be selected to get the best resolution of the input, and thus more accurate measurements of the frequency. For example, a gear with 100 teeth rotating a 1200 RPM will have a high frequency of 2000 Hz, so sampling every 100ms will give an 'ideal' value of 200 pulses. If a couple of pulses are missed, and only 198 pulses are counted, the calculated RPM will be 1188, which is only a 1% error. However, that same gear rotating at only 300 RPM would give a 4% error if two pulses were missed in the 100ms measuring window.

# <span id="page-19-0"></span>**4.2. J1939 Transmit Message (Input) Setpoints**

There are nine setpoints per channel that are associated with the J1939 message that is sent to the network bus. The user should be familiar with the SAE J1939 standard, and select values for PGN/SPN combinations as appropriate from section J1939/71.

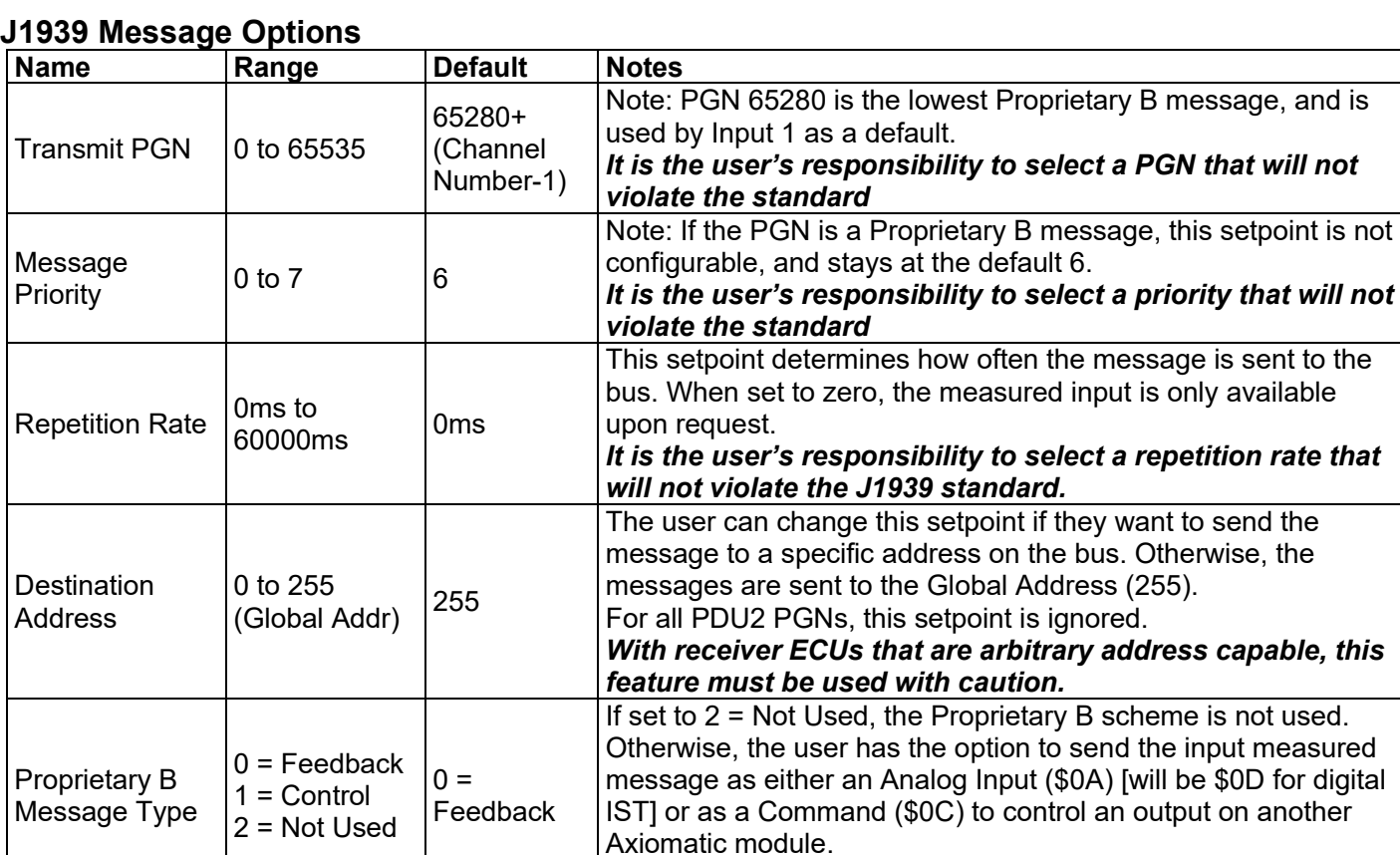

#### **J1939 Data Options**

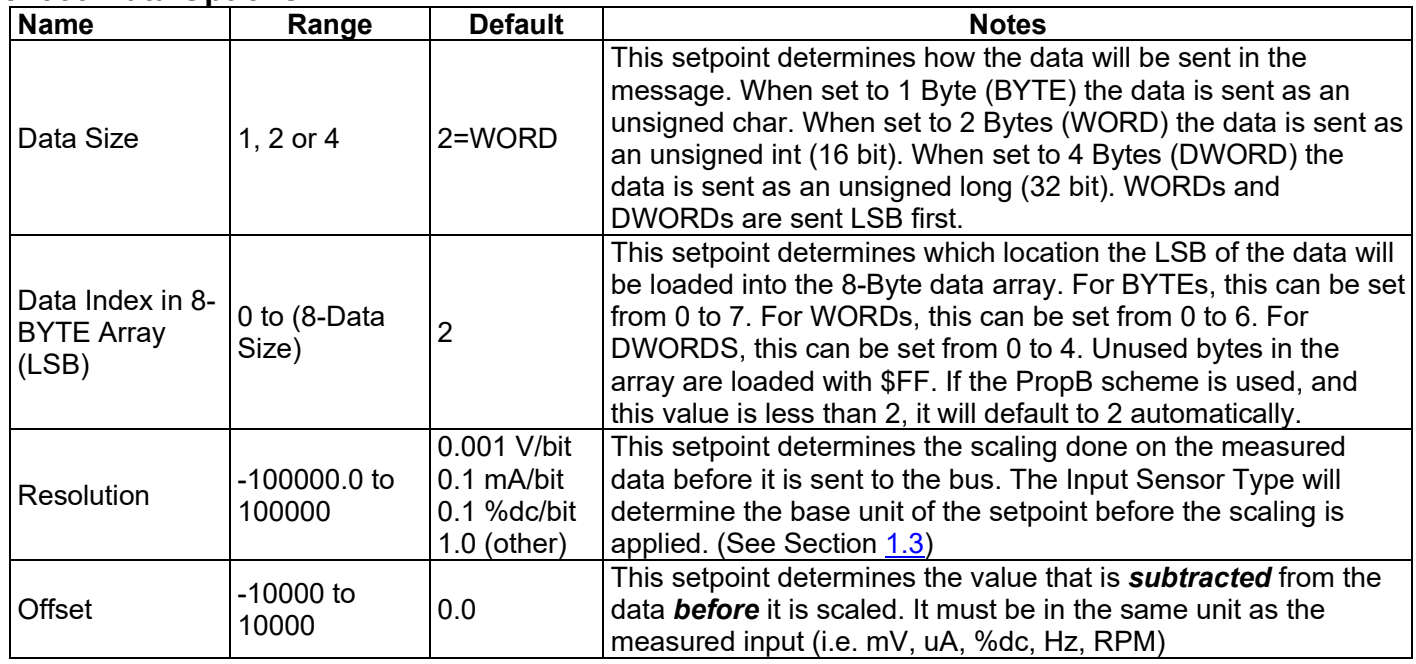

*If the PGN is not PropB, this setpoint is ignored.*

### <span id="page-19-1"></span>**4.3. Output Setpoints**

not used.

There are thirteen setpoints per channel that are associated with the output and how it is controlled and responds to the control signals. This section describes how changing these values will affect how the output behaves.

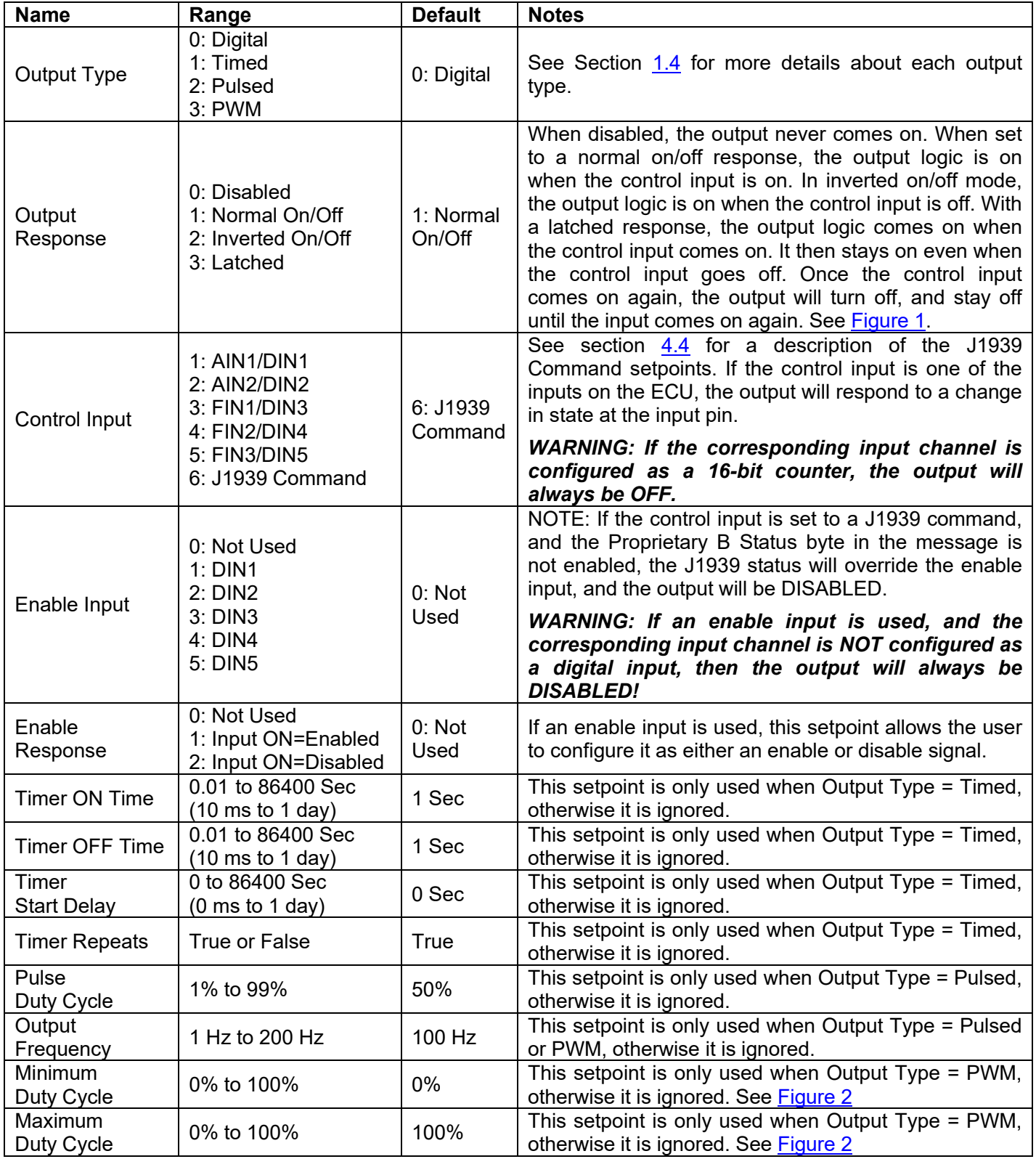

# <span id="page-20-0"></span>**4.4. J1939 Command Message (Output) Setpoints**

There are eleven setpoints per channel that are associated with the J1939 command message that is received by the ECU from the network bus. This section describes how the ECU interprets and uses the data in the message as the control input for the output.

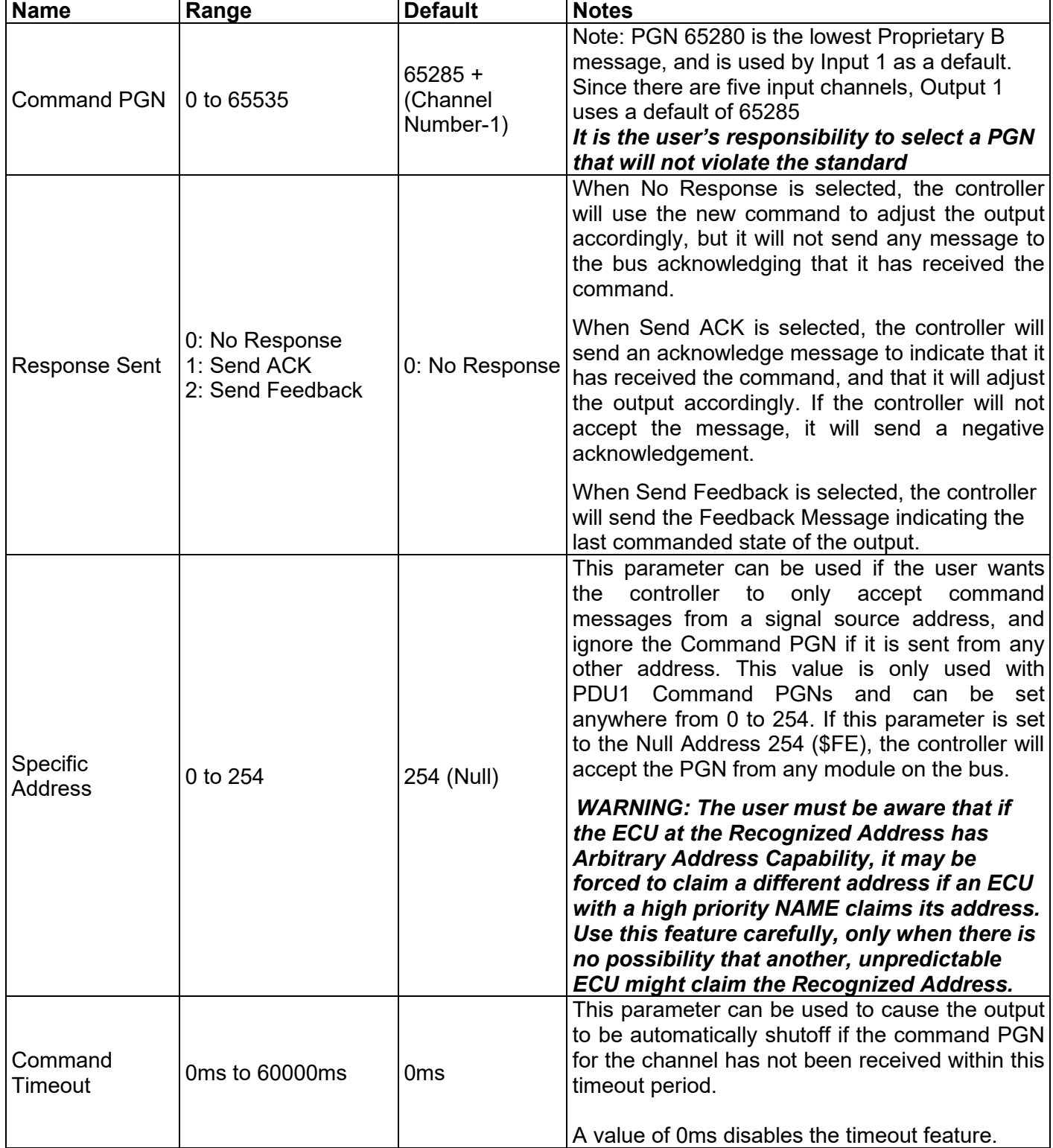

#### **J1939 Command Message Options**

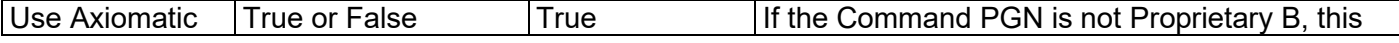

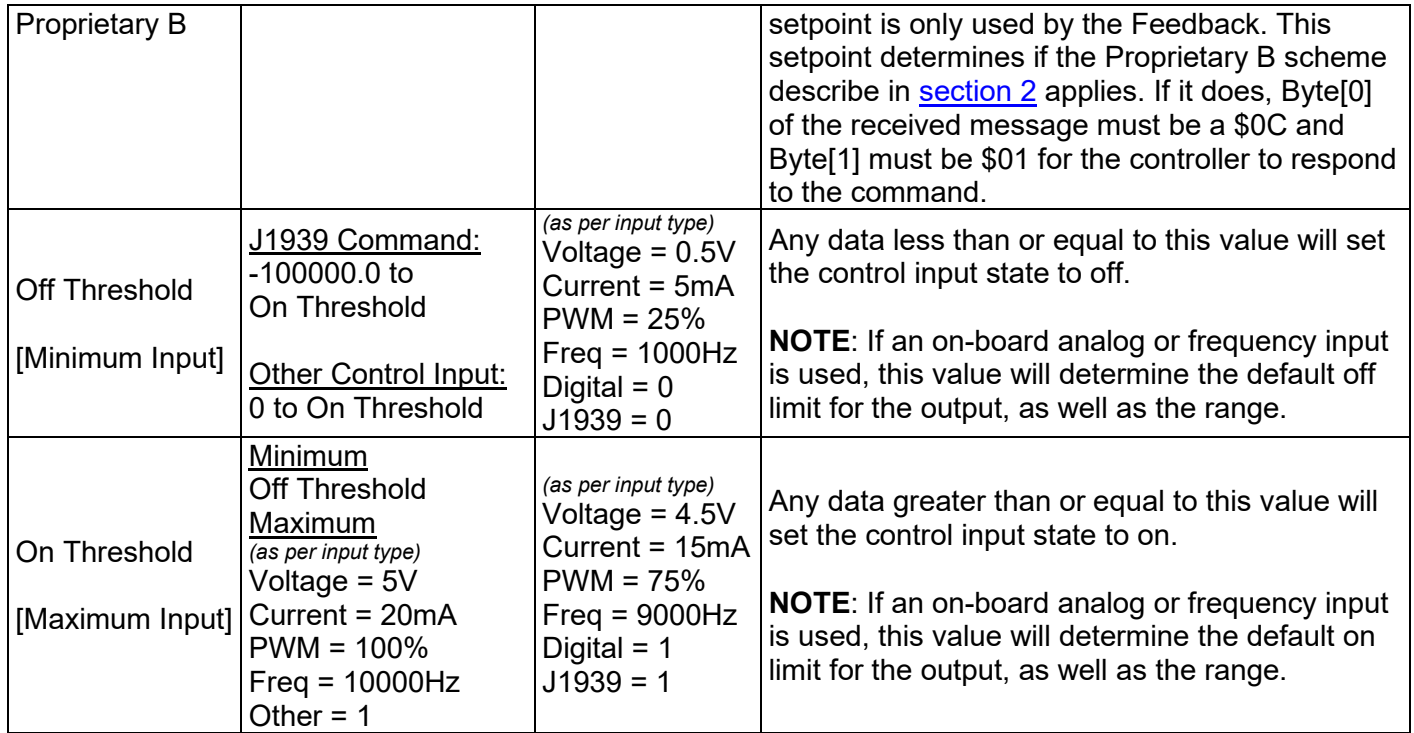

# **J1939 Command Data Options**

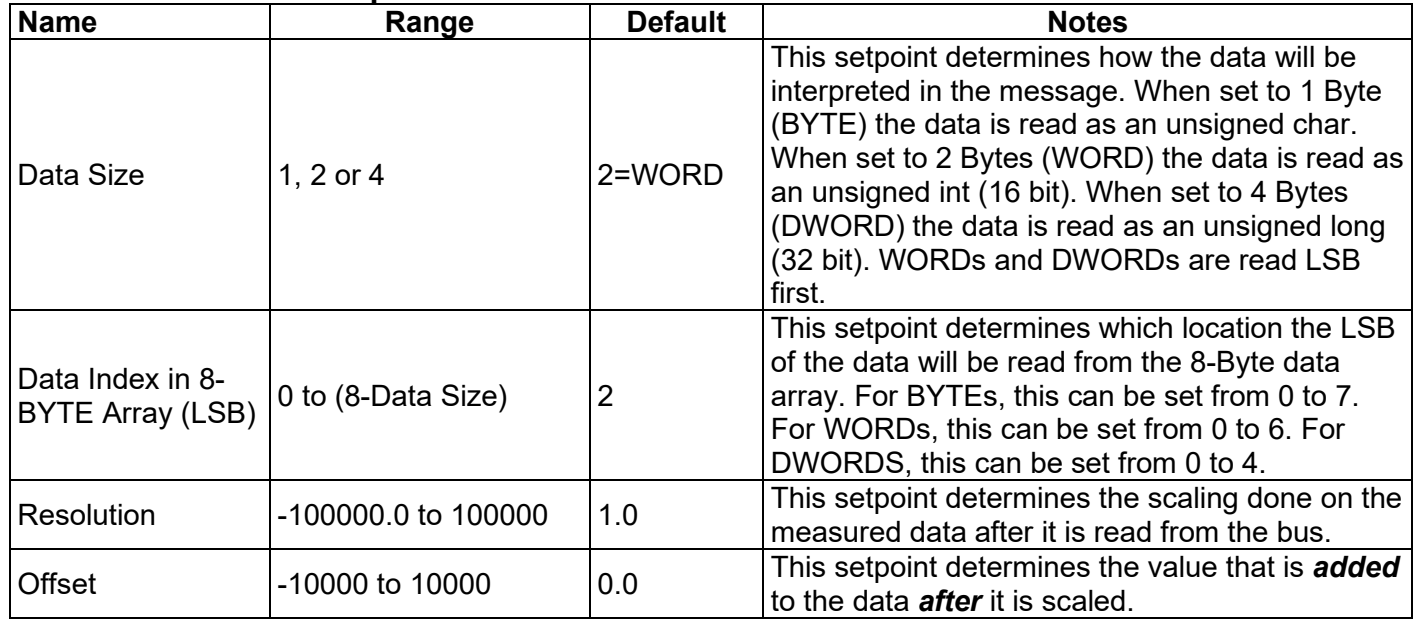

# <span id="page-23-0"></span>**4.5. J1939 Feedback Message (Output) Setpoints**

There are five setpoints per channel that are associated with the J1939 feedback message that can be sent by the ECU to the network bus.

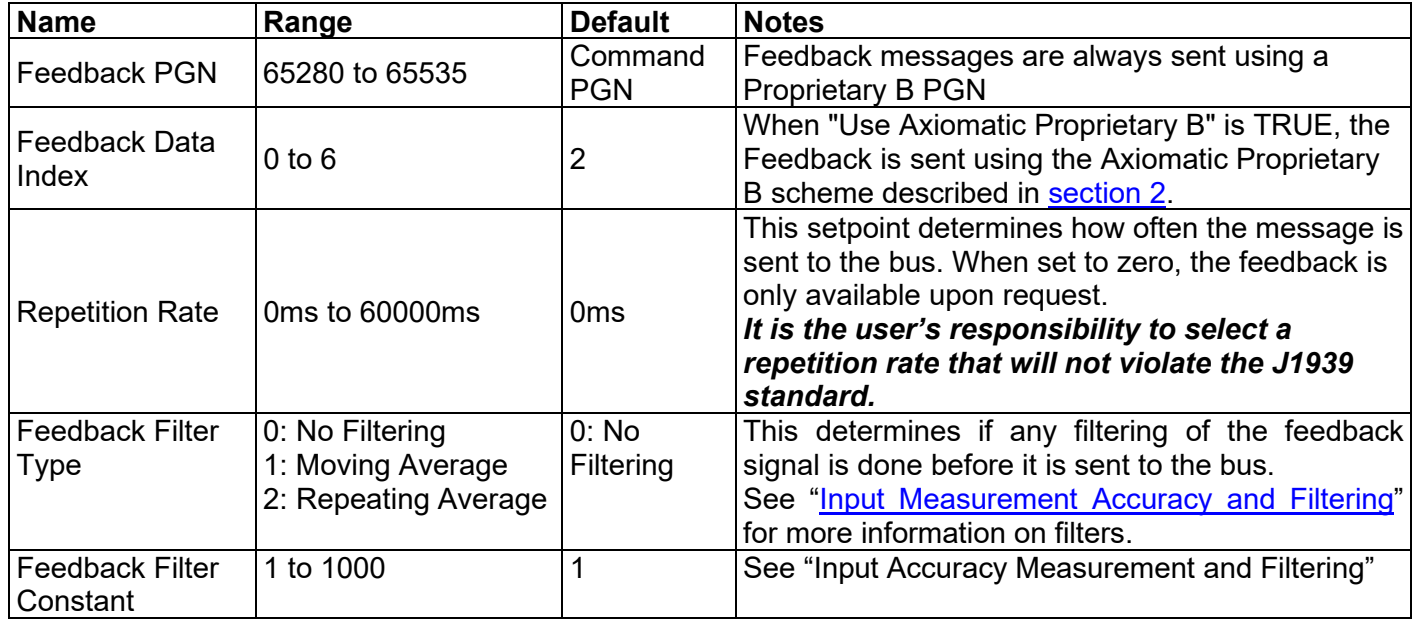

#### <span id="page-23-1"></span>**4.6. Diagnostic Setpoints**

There are six setpoints per input channel, four per output channel, and seven per fault, that are associated with if and how diagnostic messages will be sent to the network bus. The user should be familiar with the SAE J1939/73 standard to understand the impact of configuring the ECU to send diagnostic messages to the network.

#### **Input Error Setpoints and Limits**

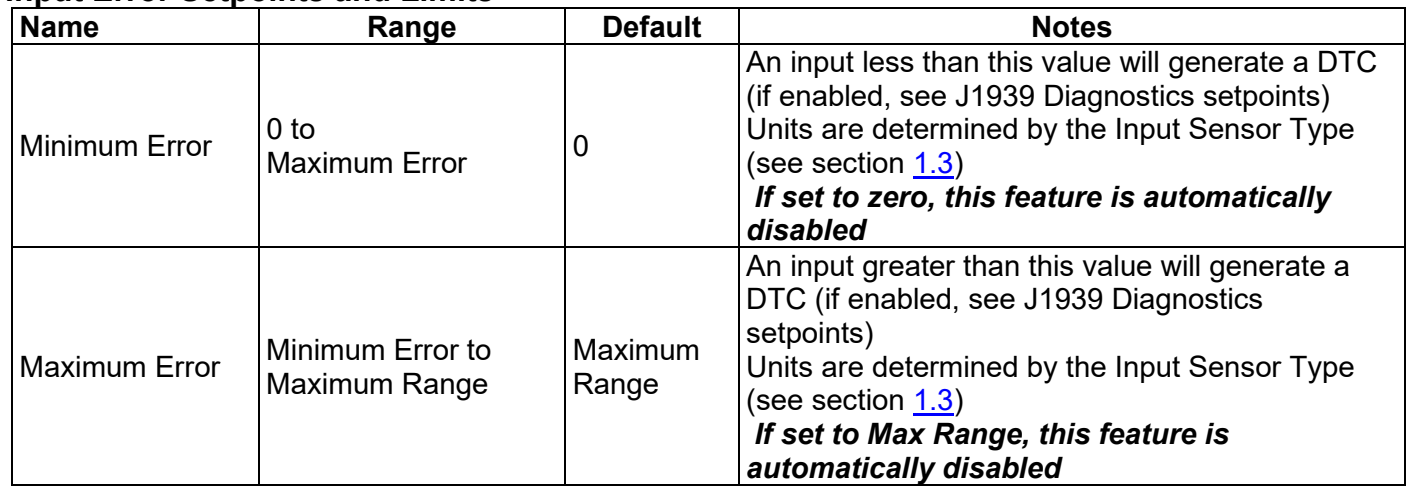

*Note1: Maximum Range = 5V or 20mA or 100%dc or 10000Hz or 10000RPM depending in Input Sensor Type*

#### **Fault Setpoints and Limits**

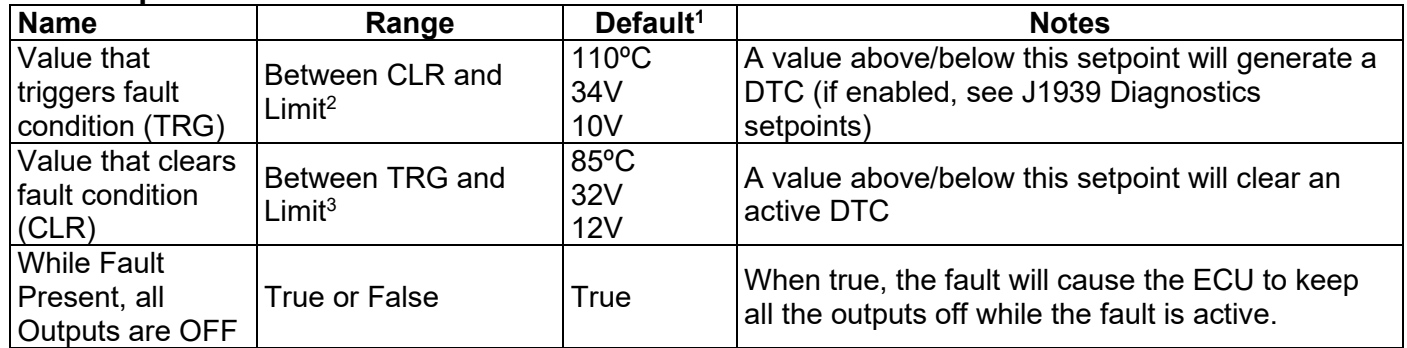

*Note1: Defaults listed in order Over Temperature, Over Voltage, Under Voltage Note2: Limits are Max Temperature = 125ºC, Max Voltage = 36V, Min Voltage = 5V as per order in Note 1 Note3: Limits are Min Temperature = 50ºC, Min Voltage = 5V, Max Voltage = 36V as per order in Note 1*

#### **J1939 Diagnostics**

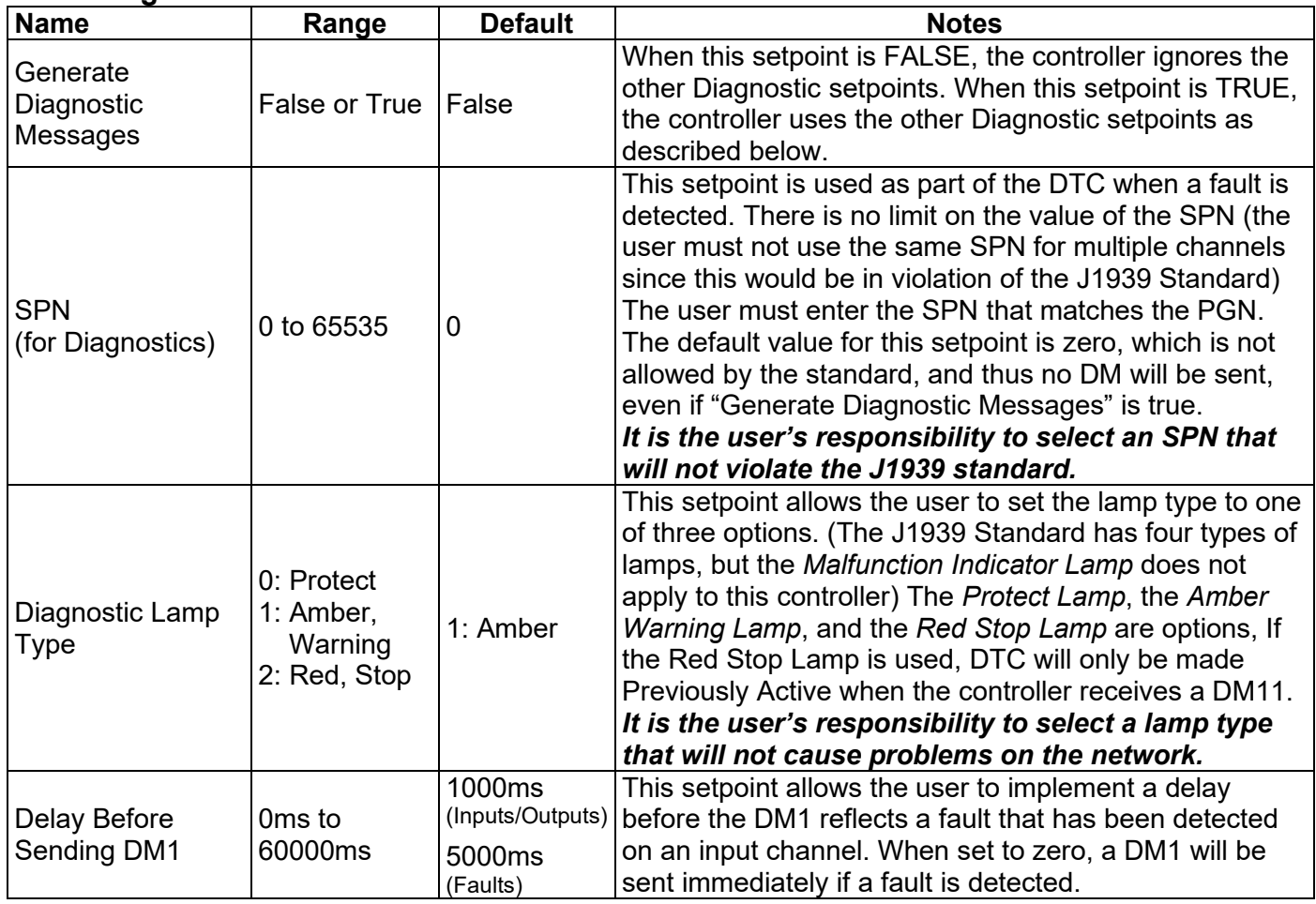

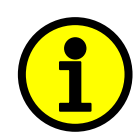

 **NOTE: Any time the "SPN" or "Lamp Type" setpoint is changed any data associated with that channel in the diagnostic log is automatically updated, and the occurrence counts for any previous DTCs are automatically cleared.**

# <span id="page-25-0"></span>**4.7. Miscellaneous Setpoints**

### **NAME Setpoints**

The 6 Digital Output ECU has the following defaults for the J1939 NAME. The user should refer to the SAE J1939/81 standard for more information on these parameters and their ranges.

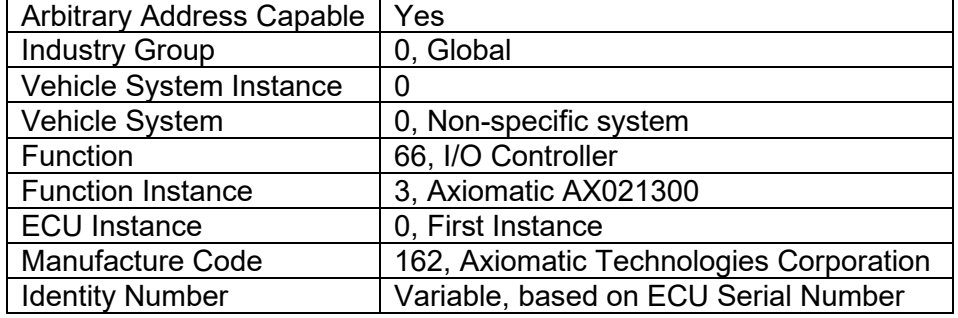

The only configurable setpoint associated with the NAME is the ECU Instance. Changing this value will allow multiple ECUs of this type to be distinguishable by other ECUs (including the Axiomatic Electronic Assistant) when they are all connected on the same network.

#### **ECU Address**

With this setpoint, the user can change the address of the ECU. The default value of this setpoint is 128 (0x80), which is the start of the dynamic address assignment range as set by the SAE in J1939 tables B3 to B7. The Axiomatic EA supports the selection of any address between 0 to 253, and *it is the user's responsibility to select an address that complies with the standard*. The user must also be aware that since the unit is arbitrary address capable, if another ECU with a higher priority NAME contends for the selected address, the module will continue select the next highest address until it finds one that it can claim. See J1939/81 for more details about address claiming.

### **Start PGN**

This setpoint allows the user to change the PGNs for all I/O channels by simply changing this value. The formulas used to calculate the new PGNs are shown below.

Transmit PGN for INx = Start PGN +  $(x-1)$ , where  $x = 1$  to 5

Command PGN for OUTy = Start PGN  $+ 5 + (y-1)$ , where y = 1 to 6

If Start PGN  $>= 65280$ , then Feedback PGN for POUTy = Start PGN +  $5 + (y-1)$ , where y = 1 to 6 Otherwise Feedback PGN for POUTy =  $65280 + 6 + (y-1)$ , where y = 1 to 4

The default value for this PGN is 65280 (\$FF00), which is the start of the Proprietary B PGNs. The allowable range for this setpoint is anything from 0 to 65525.

#### *It is the user's responsibility to select a Start PGN that will not result in Transmit PGNs that will violate the J1939 standard.*

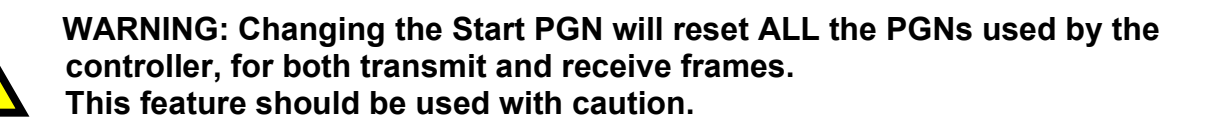

## <span id="page-26-1"></span><span id="page-26-0"></span>**5.1. Installing the Electronic Assistant**

For instruction on how to install and use the Axiomatic Electronic Assistant (EA), refer to User Manual AX07050x.

#### <span id="page-26-2"></span>**5.2. Screen Captures**

Image 5.1: CAN port was opened, the Axiomatic EA has recognized the Axiomatic ECU

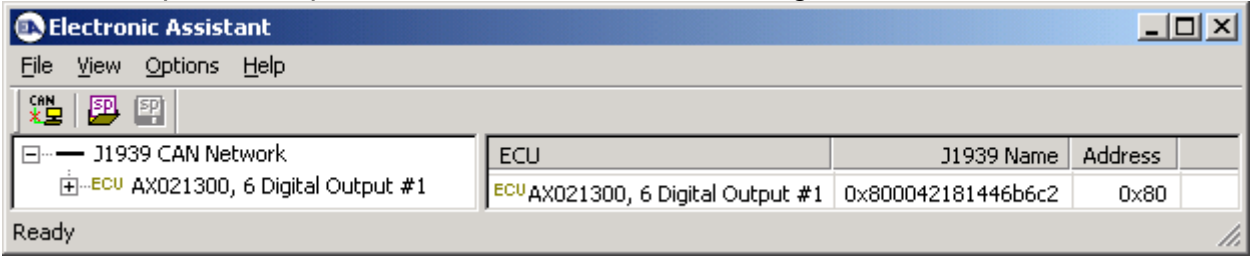

Image 5.2: ECU Name properties displayed

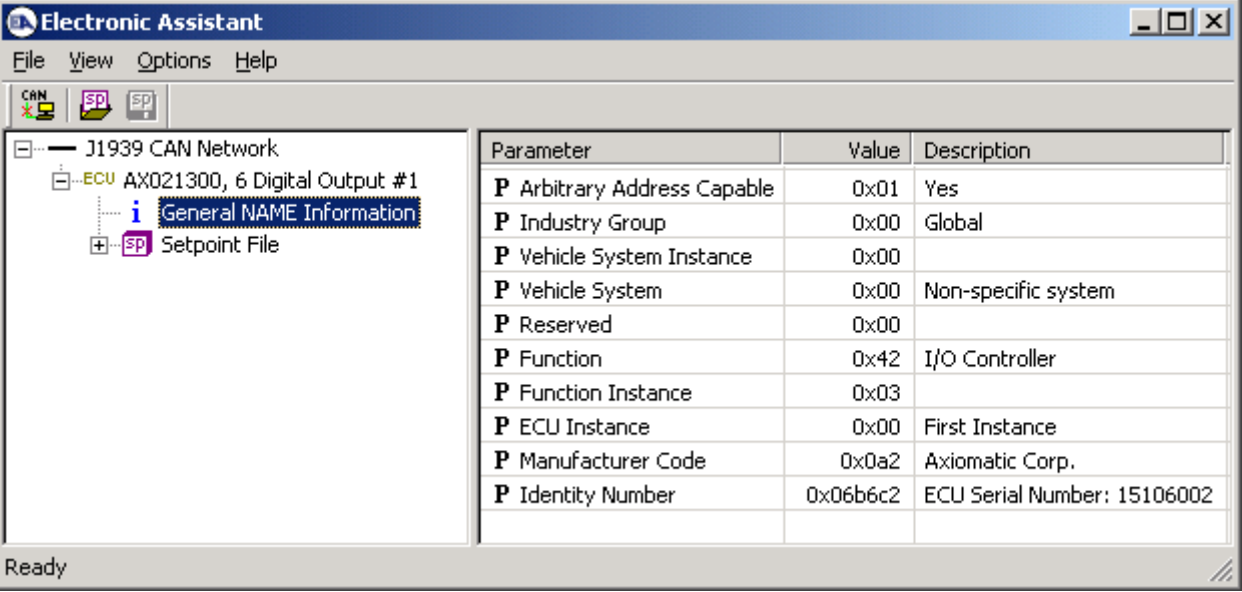

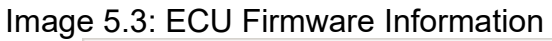

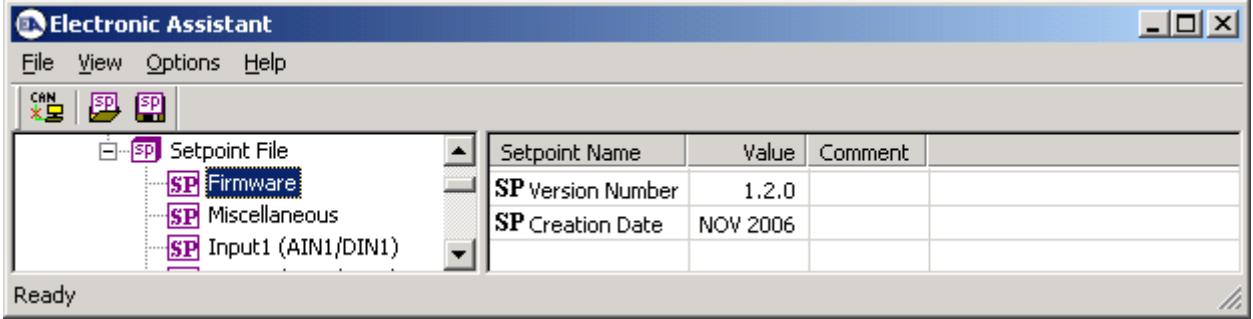

# Image 5.4: Output Channel Setpoints

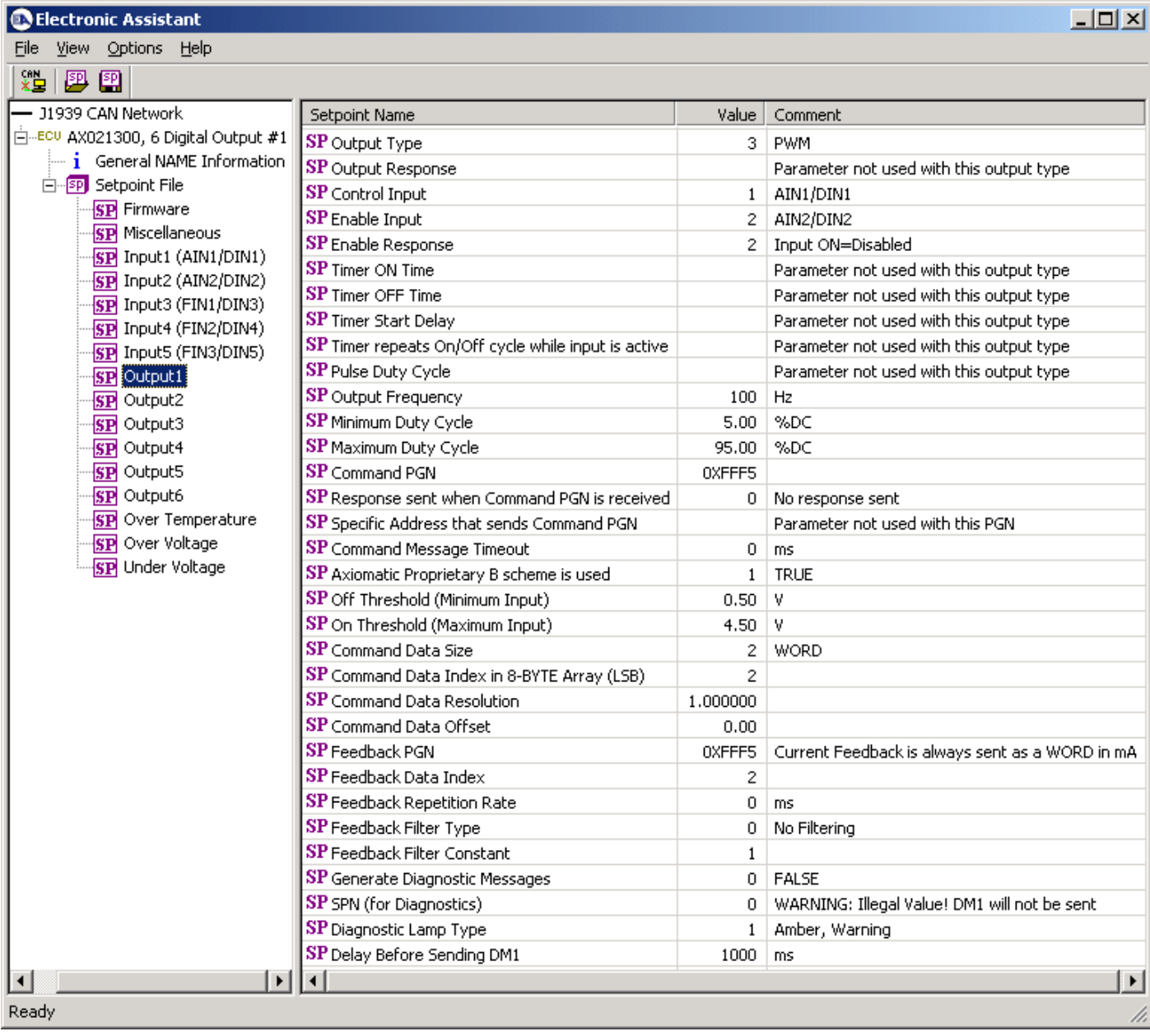

# Image 5.5: Input Channel Setpoints

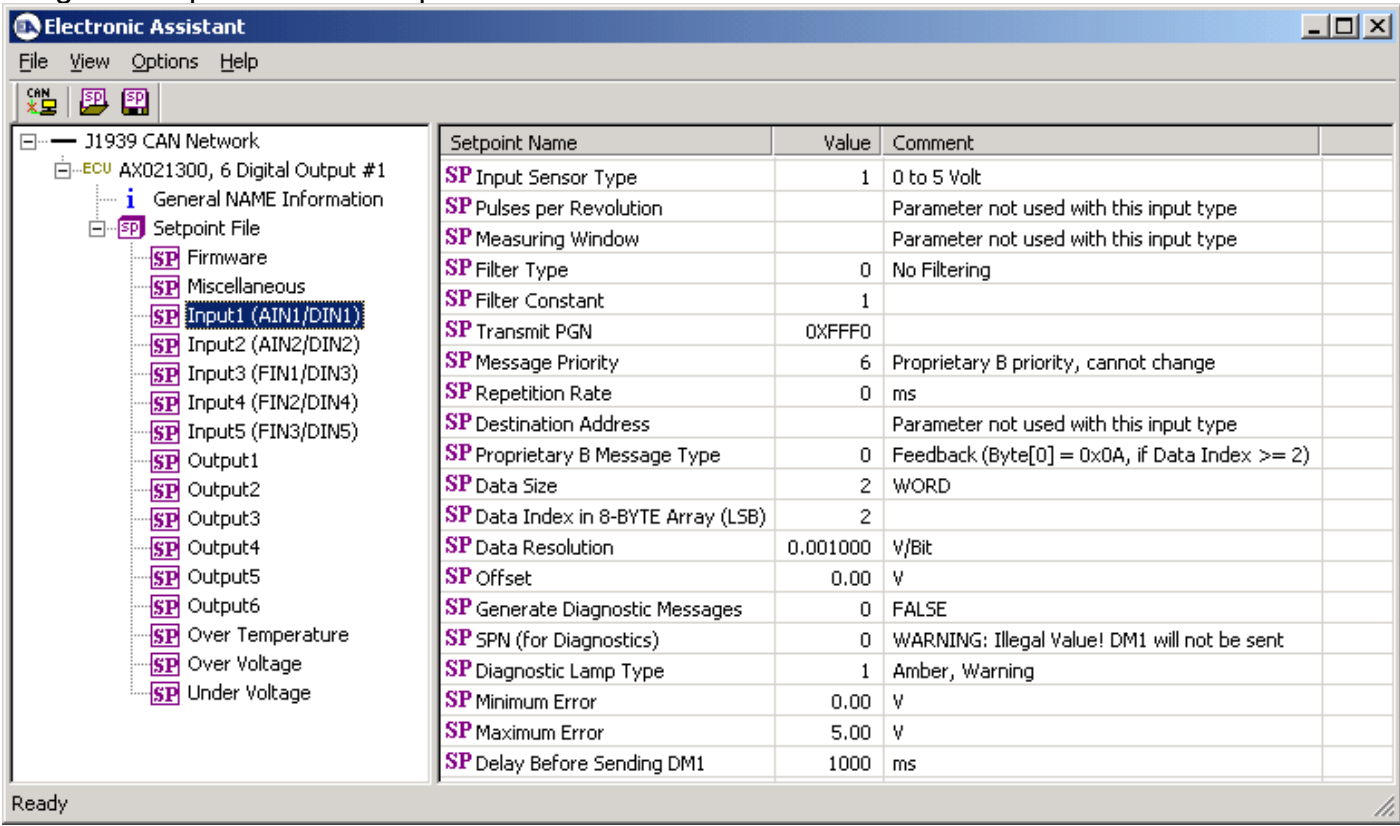

# Image 5.6: Fault Channel Setpoints

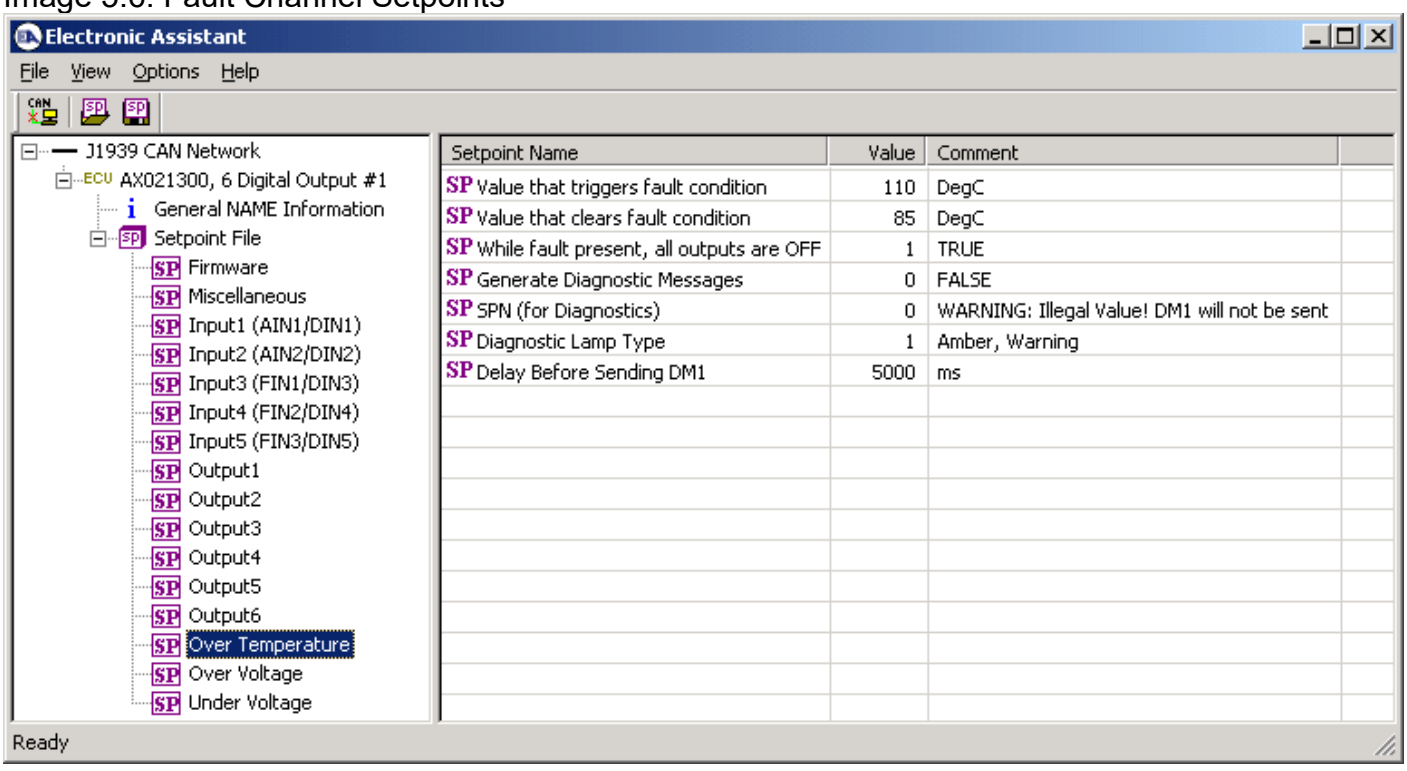

## Image 5.7: ECU Setpoint File

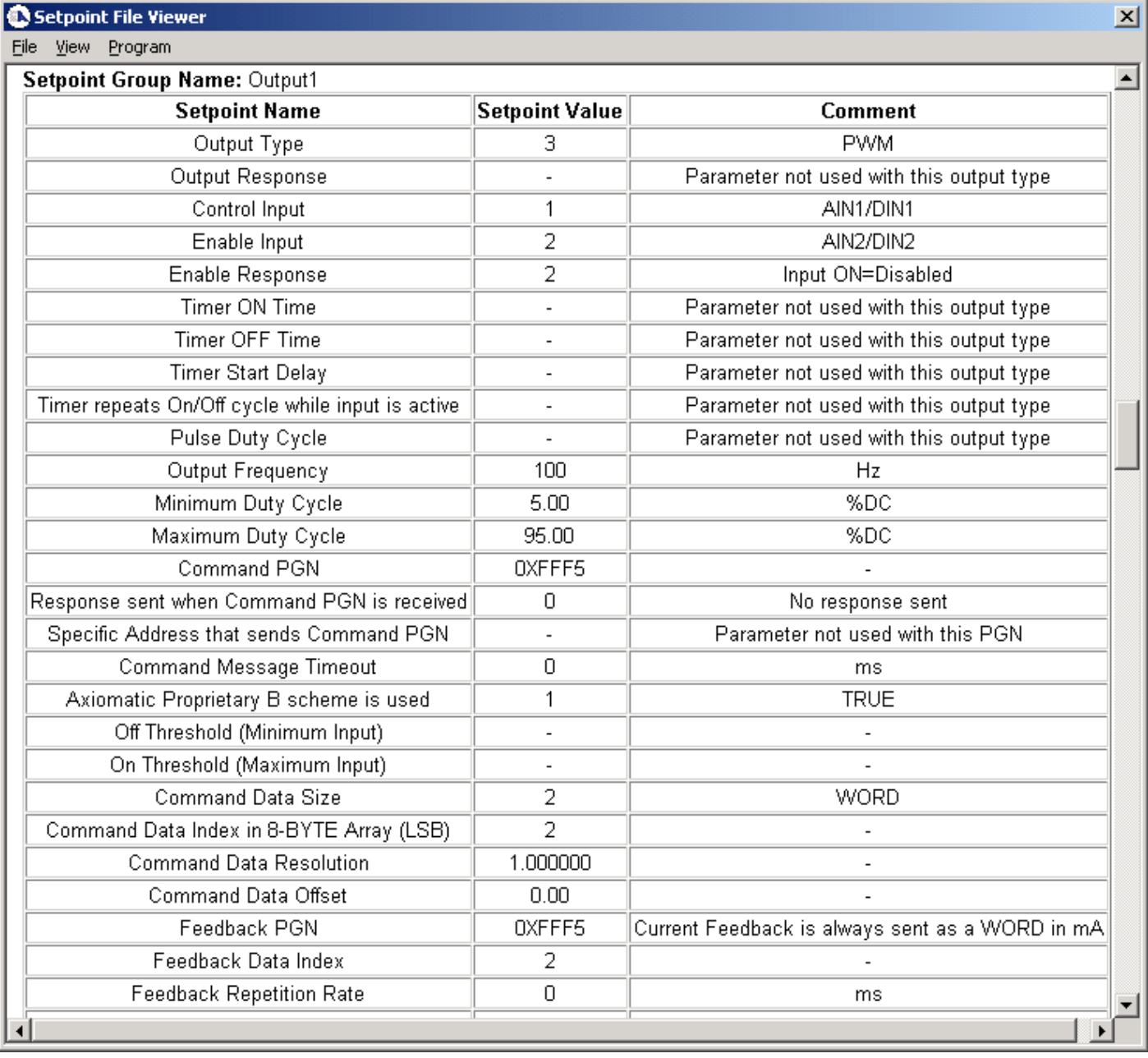

A setpoint file can be flashed to an ECU by the Program option in the menu. The length of time it will take to flash the file will depend on the number of setpoints associated with that ECU.

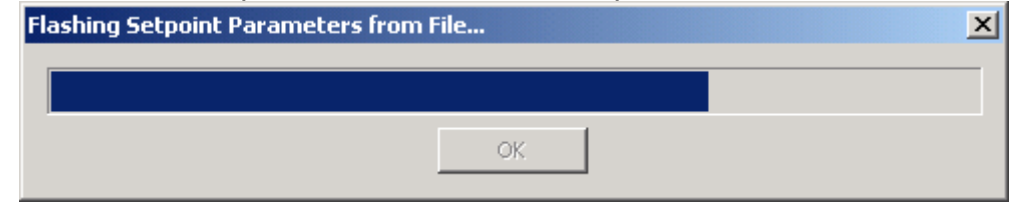

Version 1.3.0  $30$ -33

# <span id="page-30-0"></span>**APPENDIX A – TECHNICAL SPECIFICATIONS**

*Specifications are indicative and subject to change. Actual performance will vary depending on the application and operating conditions. Users should satisfy themselves that the product is suitable for use in the intended application. All our products carry a limited warranty against defects in material and workmanship. Please refer to our Warranty, Application Approvals/Limitations and Return Materials Process as described on [https://www.axiomatic.com/service/.](https://www.axiomatic.com/service/)*

#### **Inputs**

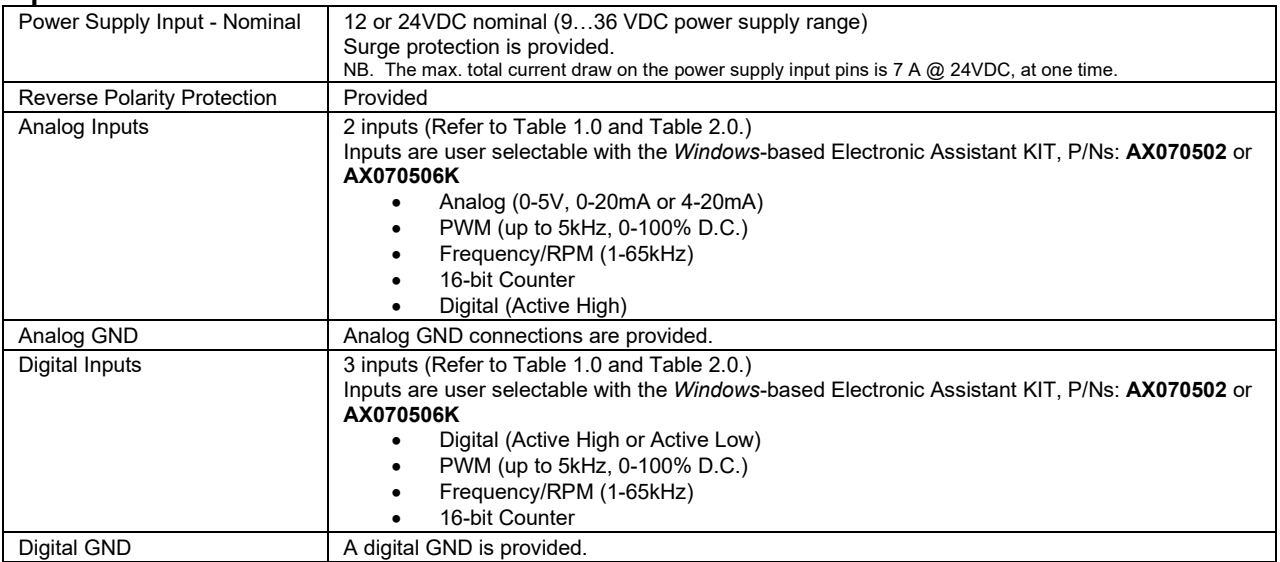

#### *Table 1.0 Selection of Inputs to AX021300*

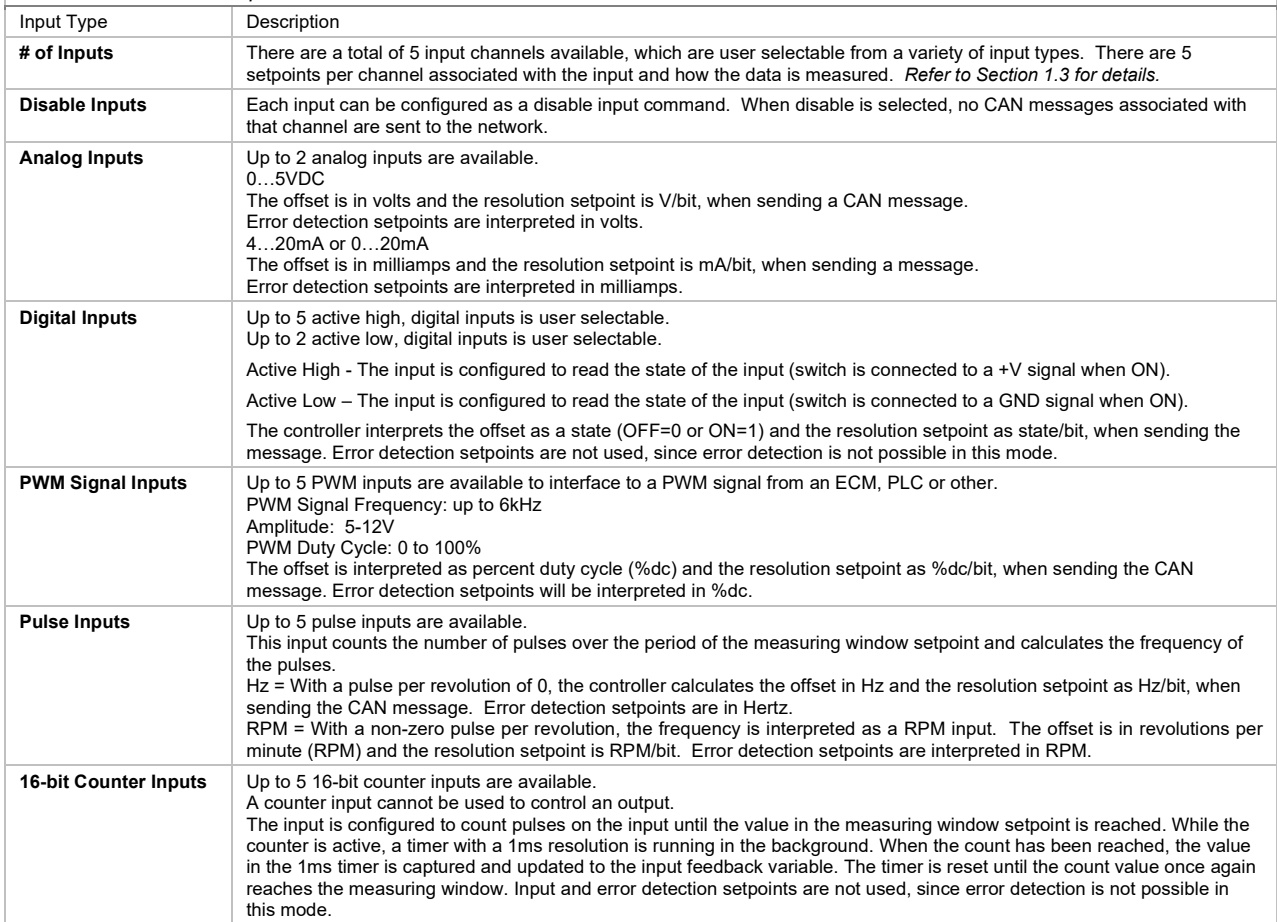

#### *Table 2.0 - Absolute Maximums for Inputs*

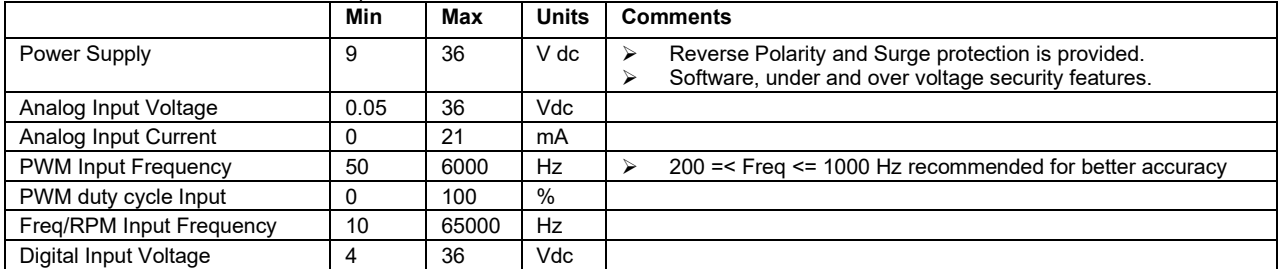

#### *Table 3.0 - Input Accuracy*

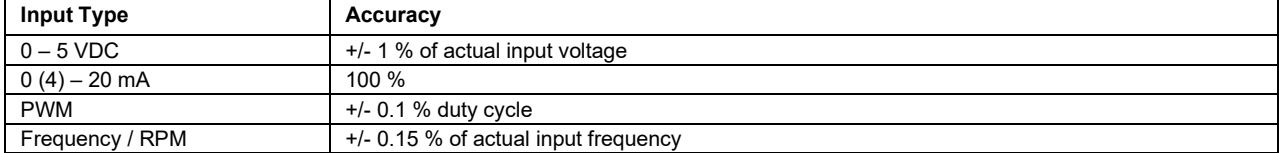

#### **Outputs**

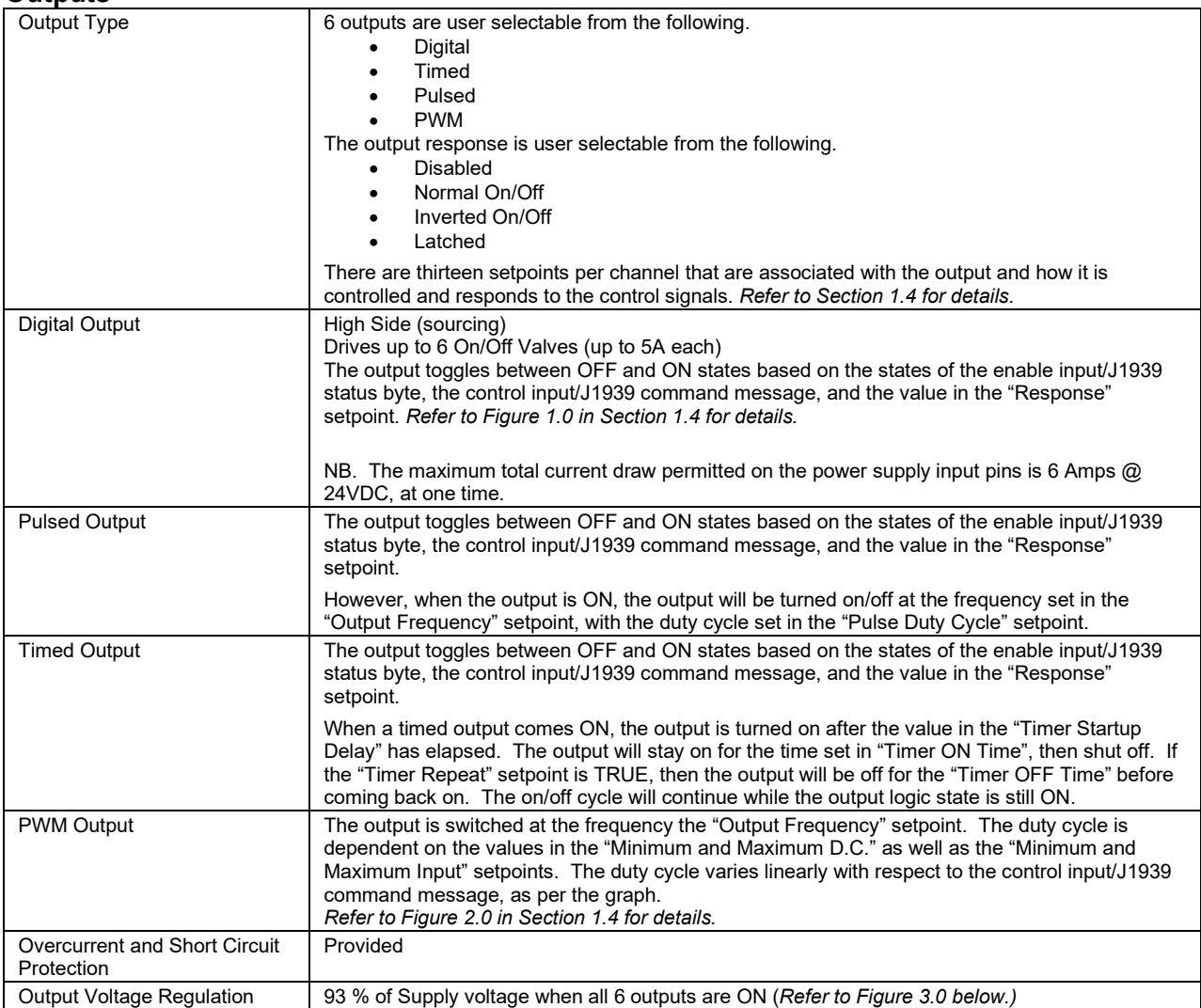

#### **Output Volt Percentage vs. Number Of Outputs ON**

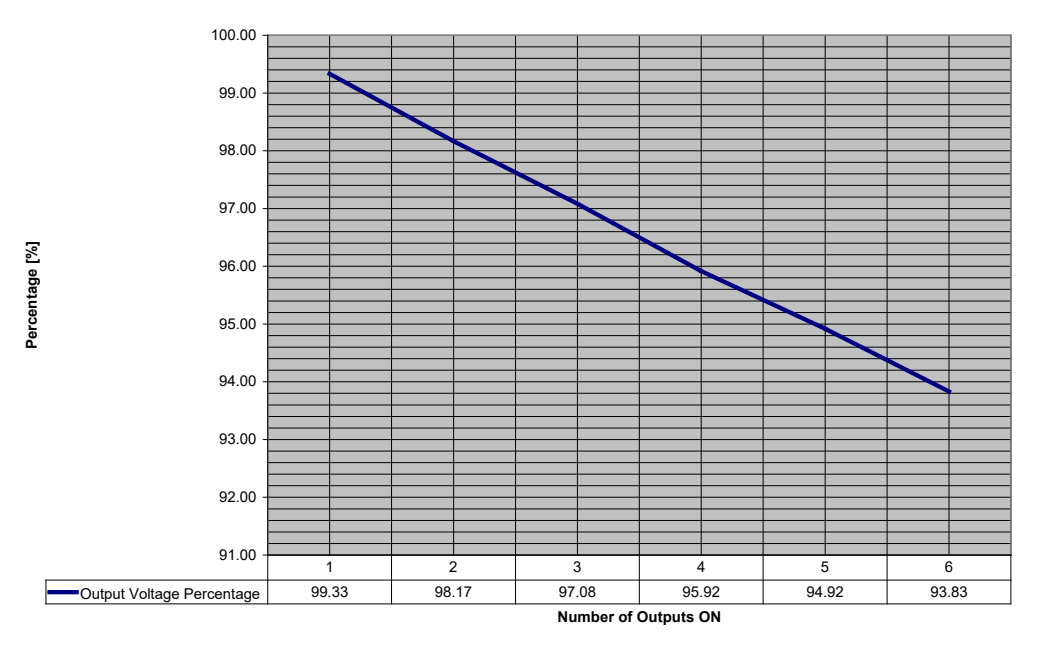

*Figure 3.0 - % Output Voltage vs. No. of Outputs ON*

#### **General Specifications**

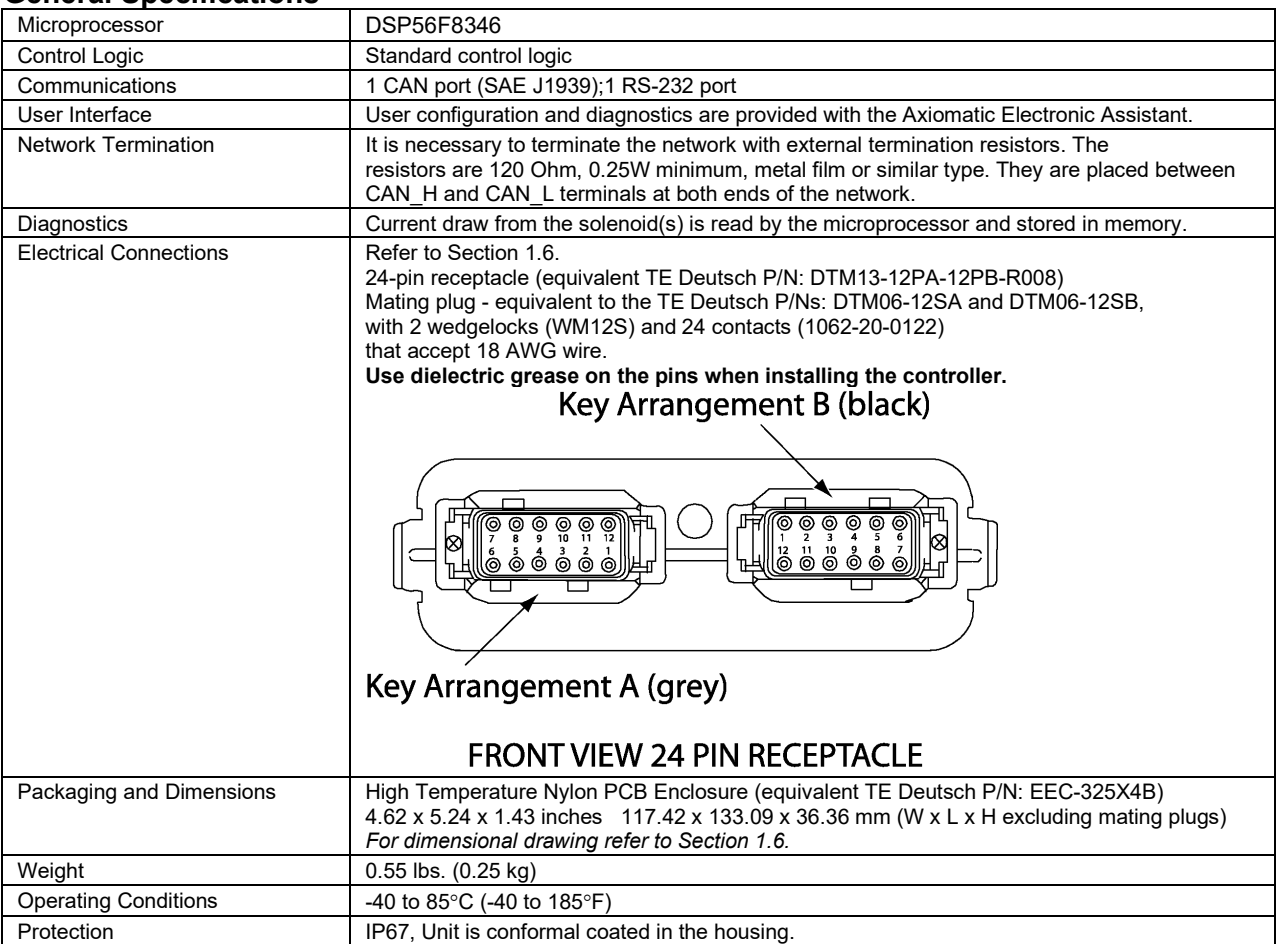

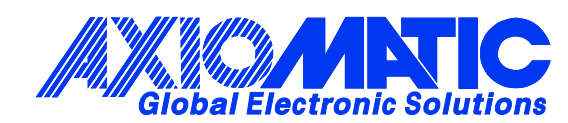

# **OUR PRODUCTS**

AC/DC Power Supplies

Actuator Controls/Interfaces

Automotive Ethernet Interfaces

Battery Chargers

CAN Controls, Routers, Repeaters

CAN/WiFi, CAN/Bluetooth, Routers

Current/Voltage/PWM Converters

DC/DC Power Converters

Engine Temperature Scanners

Ethernet/CAN Converters, Gateways, Switches

Fan Drive Controllers

Gateways, CAN/Modbus, RS-232

Gyroscopes, Inclinometers

Hydraulic Valve Controllers

Inclinometers, Triaxial

I/O Controls

LVDT Signal Converters

Machine Controls

Modbus, RS-422, RS-485 Controls

Motor Controls, Inverters

Power Supplies, DC/DC, AC/DC

PWM Signal Converters/Isolators

Resolver Signal Conditioners

Service Tools

Signal Conditioners, Converters

Strain Gauge CAN Controls

Surge Suppressors

#### **OUR COMPANY**

Axiomatic provides electronic machine control components to the off-highway, commercial vehicle, electric vehicle, power generator set, material handling, renewable energy and industrial OEM markets. *We innovate with engineered and off-the-shelf machine controls that add value for our customers.*

#### **QUALITY DESIGN AND MANUFACTURING**

We have an ISO9001:2015 registered design/manufacturing facility in Canada.

#### **WARRANTY, APPLICATION APPROVALS/LIMITATIONS**

Axiomatic Technologies Corporation reserves the right to make corrections, modifications, enhancements, improvements, and other changes to its products and services at any time and to discontinue any product or service without notice. Customers should obtain the latest relevant information before placing orders and should verify that such information is current and complete. Users should satisfy themselves that the product is suitable for use in the intended application. All our products carry a limited warranty against defects in material and workmanship. Please refer to our Warranty, Application Approvals/Limitations and Return Materials Process at [https://www.axiomatic.com/service/.](https://www.axiomatic.com/service/)

#### **COMPLIANCE**

Product compliance details can be found in the product literature and/or on axiomatic.com. Any inquiries should be sent to sales@axiomatic.com.

#### **SAFE USE**

All products should be serviced by Axiomatic. Do not open the product and perform the service yourself.

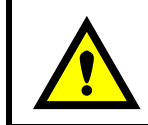

This product can expose you to chemicals which are known in the State of California, USA to cause cancer and reproductive harm. For more information go t[o www.P65Warnings.ca.gov.](http://www.p65warnings.ca.gov./)

#### **SERVICE**

All products to be returned to Axiomatic require a Return Materials Authorization Number (RMA#) from [sales@axiomatic.com.](mailto:sales@axiomatic.com) Please provide the following information when requesting an RMA number:

- Serial number, part number
- Runtime hours, description of problem
- Wiring set up diagram, application and other comments as needed

#### **DISPOSAL**

Axiomatic products are electronic waste. Please follow your local environmental waste and recycling laws, regulations and policies for safe disposal or recycling of electronic waste.

#### **CONTACTS**

#### **Axiomatic Technologies Corporation** 1445 Courtneypark Drive E.

Mississauga, ON CANADA L5T 2E3 TEL: +1 905 602 9270 FAX: +1 905 602 9279 [www.axiomatic.com](http://www.axiomatic.com/) [sales@axiomatic.com](mailto:sales@axiomatic.com)

**Axiomatic Technologies Oy** Höytämöntie 6 33880 Lempäälä FINLAND TEL: +358 103 375 750 [www.axiomatic.c](http://www.axiomatic.com/)om [salesfinland@axiomatic.com](mailto:salesfinland@axiomatic.com)